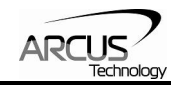

# **ACE-SXE**

# **Advanced Stand-Alone Step Motor Controller With USB 2.0/RS-485 communication**

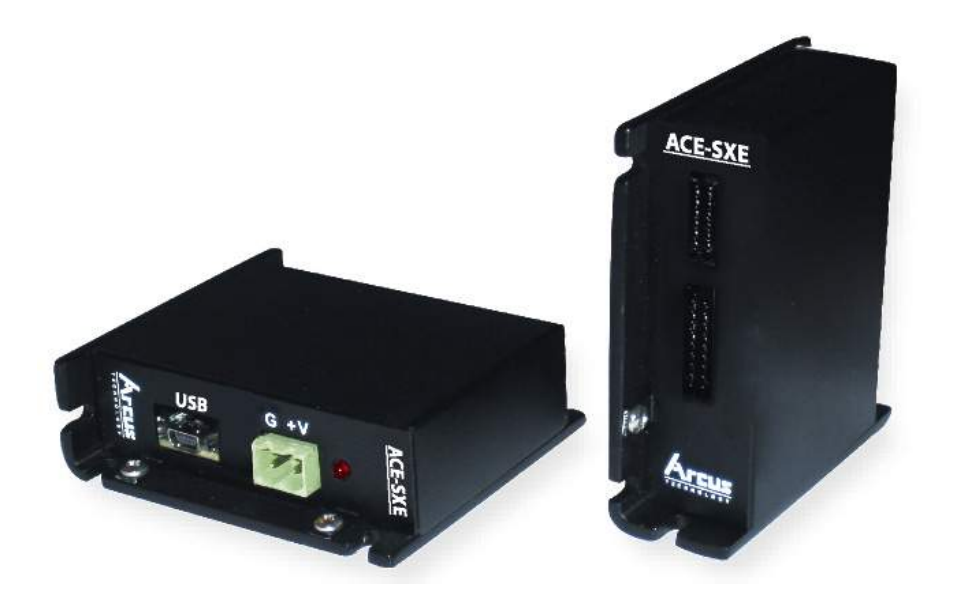

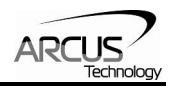

#### COPYRIGHT © 2008 ARCUS, ALL RIGHTS RESERVED

First edition, January 2008

ARCUS TECHNOLOGY copyrights this document. You may not reproduce or translate into any language in any form and means any part of this publication without the written permission from ARCUS.

ARCUS makes no representations or warranties regarding the content of this document. We reserve the right to revise this document any time without notice and obligation.

#### **Revision History:**

 $1.10 - 1$ <sup>st</sup> Release  $1.17 - 2<sup>nd</sup>$  Release  $1.18 - 3<sup>rd</sup>$  Release

#### **Firmware Compatibility:**  †V234BL

†If your module's firmware version number is less than the listed value, contact Arcus for the appropriate documentation. Arcus reserves the right to change the firmware without notice.

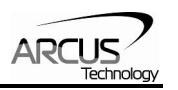

# **Table of Contents**

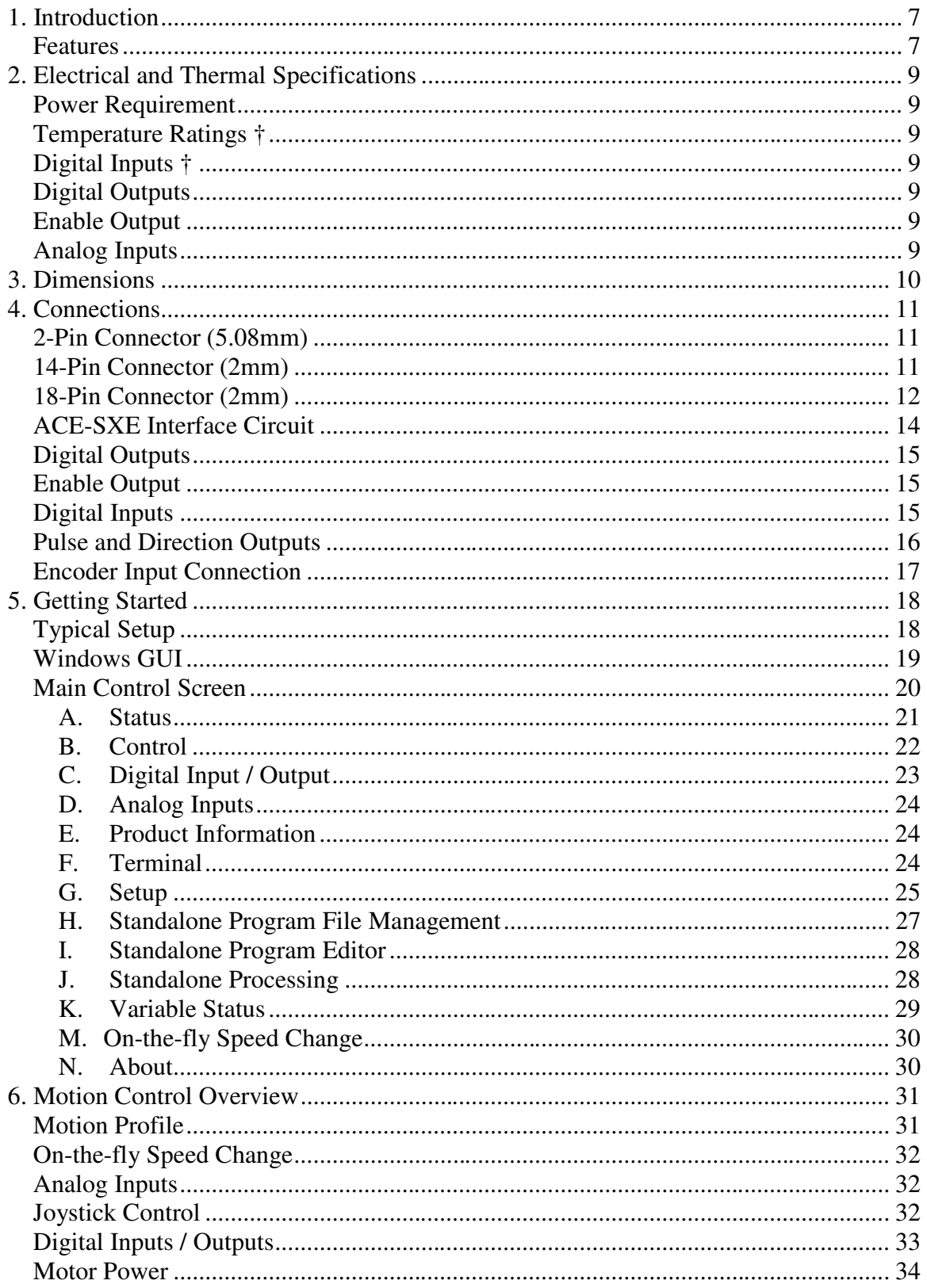

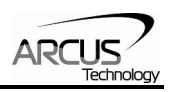

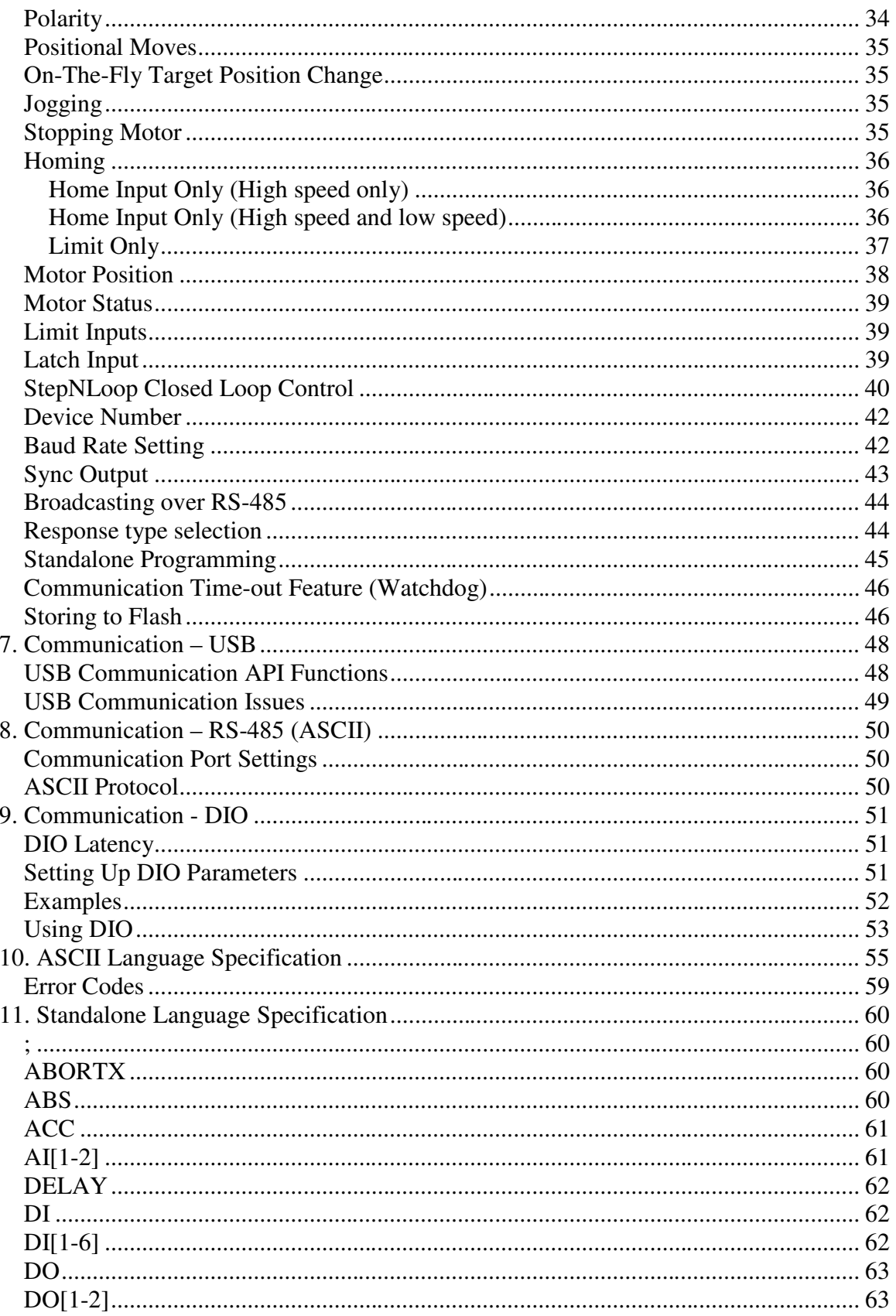

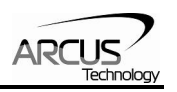

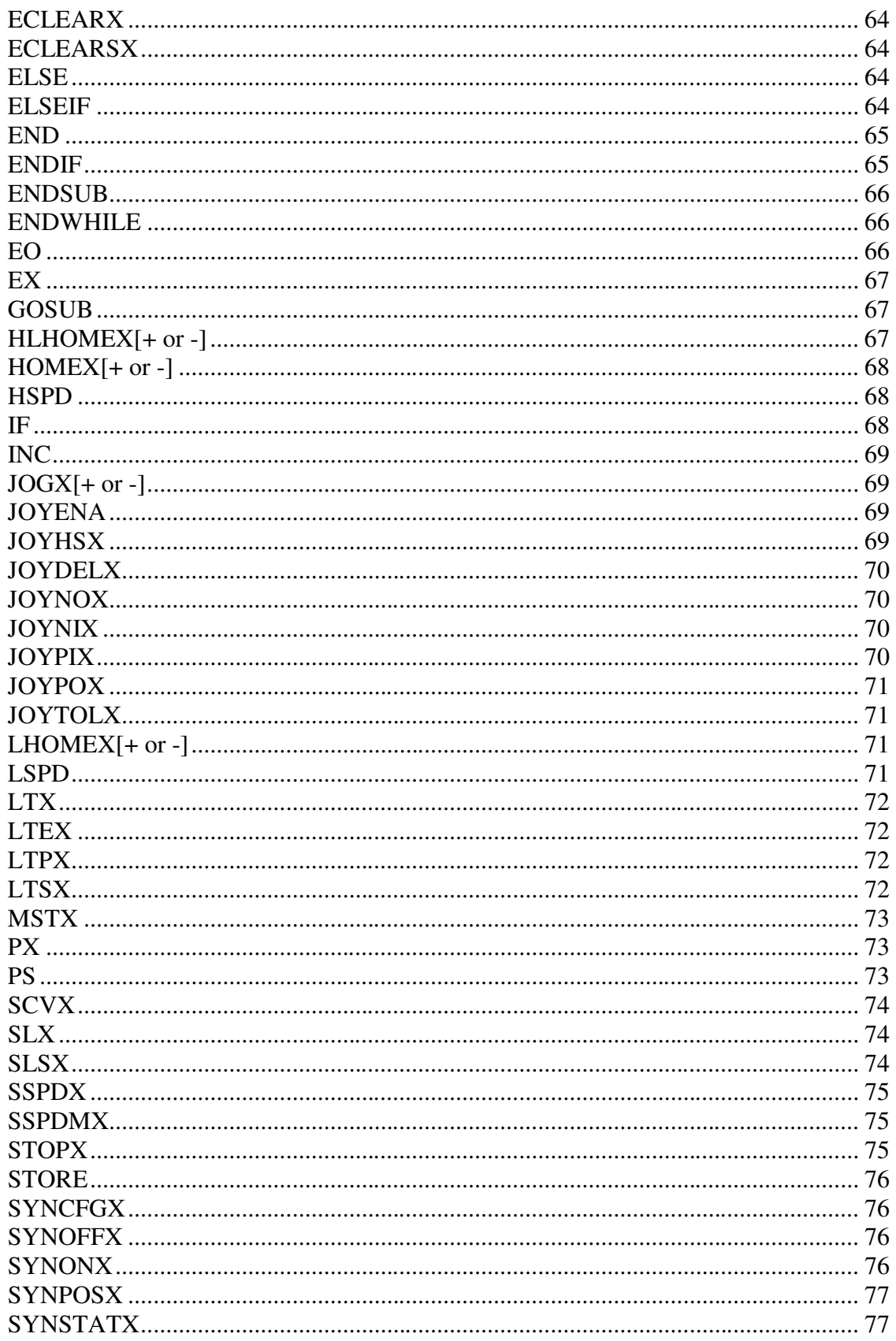

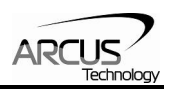

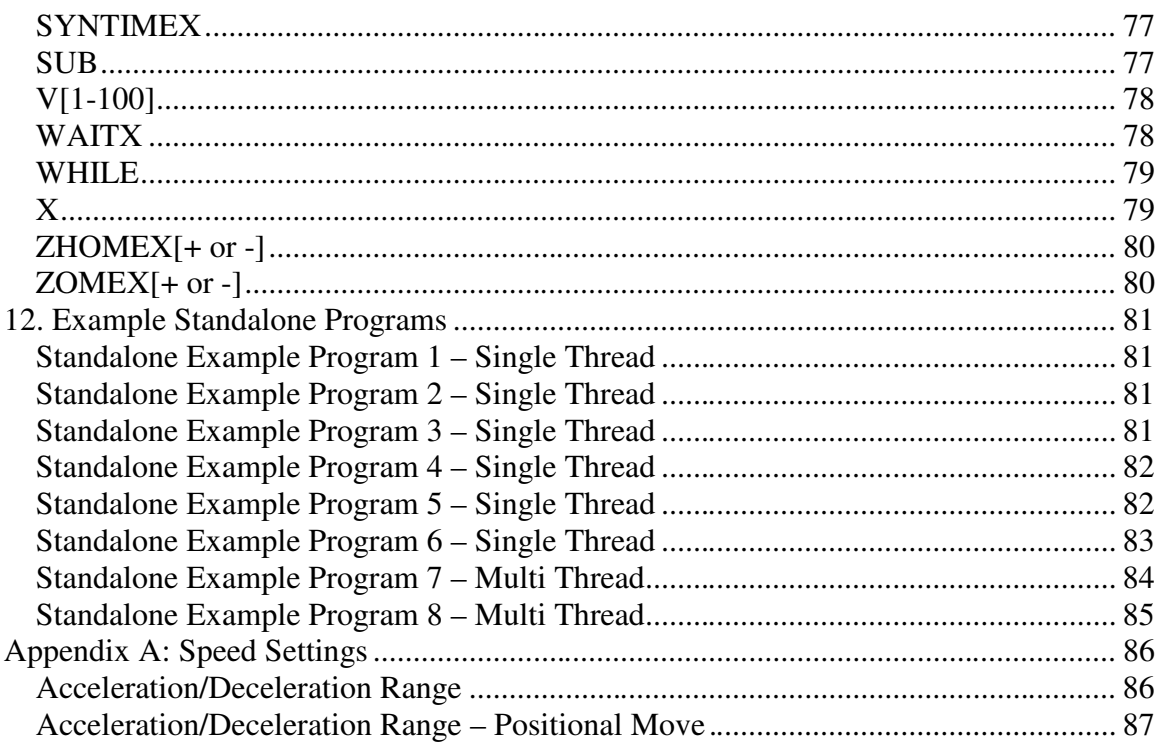

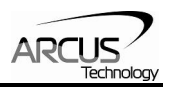

## **1. Introduction**

ACE-SXE is an advanced stepper controller motion product. Feature highlights include encoder support (closed-loop position verification) and analog inputs (joystick control).

Communication to the ACE-SXE can be established over USB or RS-485. It is also possible to download a stand-alone program to the device and have it run independent of a host.

Windows and Linux drivers as well as sample source code are available to aid you in your software development.

#### **Features**

#### **ACE-SXE**

- USB 2.0 communication
- 6MHz max pulse support
- RS-485 ASCII communication
	- 9600, 19200, 38400, 57600, 115200 bps
- Digital IO communication
	- 4 bit motion profile select inputs (DI3-DI6)
	- One start motion input (DI1)
	- One abort/clear motion input (DI2)
	- One in position output (DO1)
	- One error output (DO2)
- A/B/Z differential encoder inputs
	- StepNLoop closed loop control (position verification)
- 2 x 10-bit analog inputs
	- Joystick control
- Opto-isolated I/O
	- $\bullet$  6 x inputs
	- $\bullet$  2 x outputs
	- 1 x High speed position capture latch input
	- +Limit/-Limit/Home inputs
- Homing routines:
	- Home input only (high speed)
	- Home input only (high speed + low speed)
	- Limit only
	- Z-index encoder channel only
	- Home input  $+ Z$  index encoder channel
- S-curve or trapezoidal acceleration profile control
- On-the-fly speed change

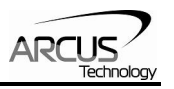

## **Contacting Support**

For technical support contact: support@arcus-technology.com.

Or, contact your local distributor for technical support.

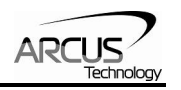

# **2. Electrical and Thermal Specifications**

## **Power Requirement**

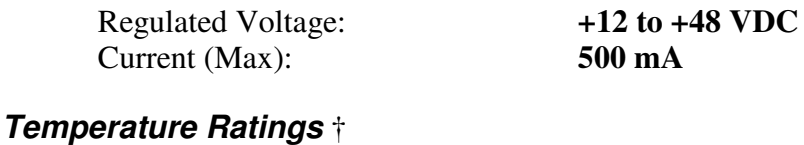

Operating Temperature: **-20°C to +80°C**<br>Storage Temperature: **-55°C to +150°C** Storage Temperature: † Based on component ratings

### **Digital Inputs** †

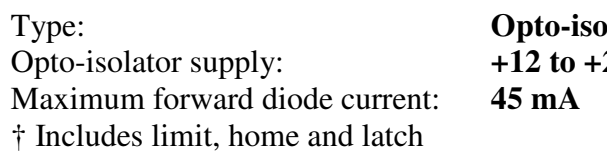

**Produced NPN inputs** Opto-isolator supply: **+12 to +24 VDC** 

## **Digital Outputs**

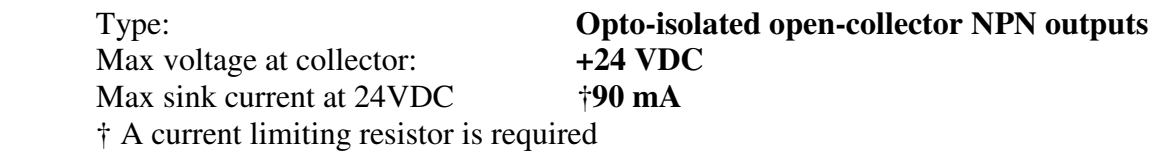

## **Enable Output**

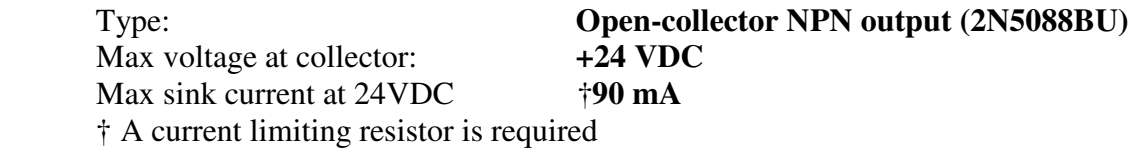

## **Analog Inputs**

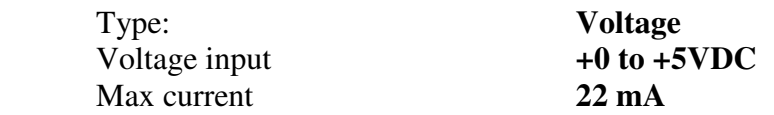

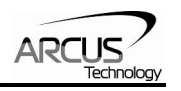

# **3. Dimensions**

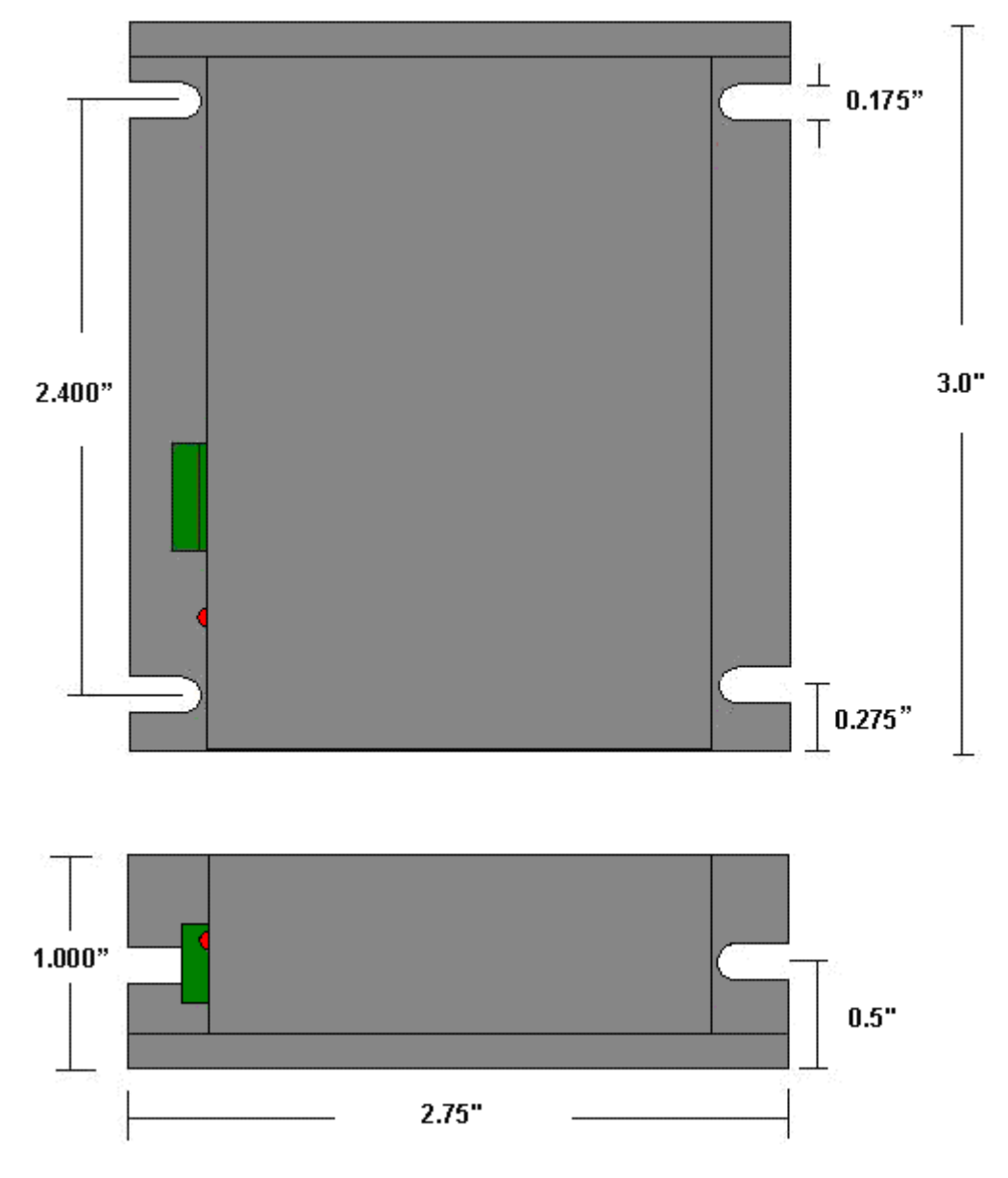

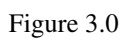

†All dimensions in inches

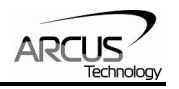

# **4. Connections**

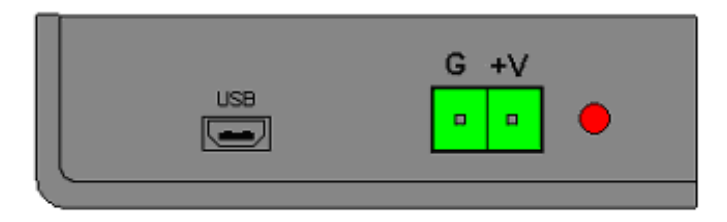

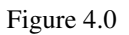

## **2-Pin Connector (5.08mm)**

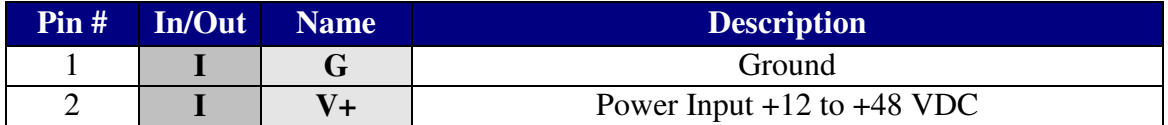

Table 4.0

Mating Connector Description: 2 pin 0.2" (5.08mm) connector Mating Connector Manufacturer: On-Shore<br>Mating Connector Manufacturer Part: †EDZ950/2 Mating Connector Manufacturer Part:

† Other 5.08mm compatible connectors can be used.

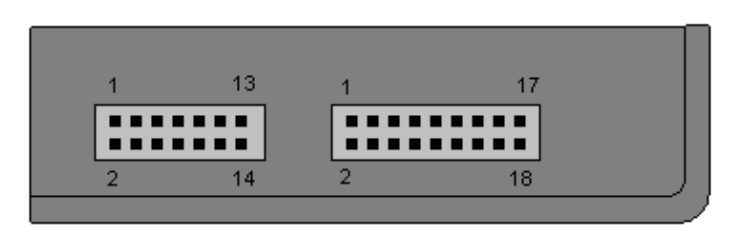

Figure 4.1

**14-Pin Connector (2mm)** 

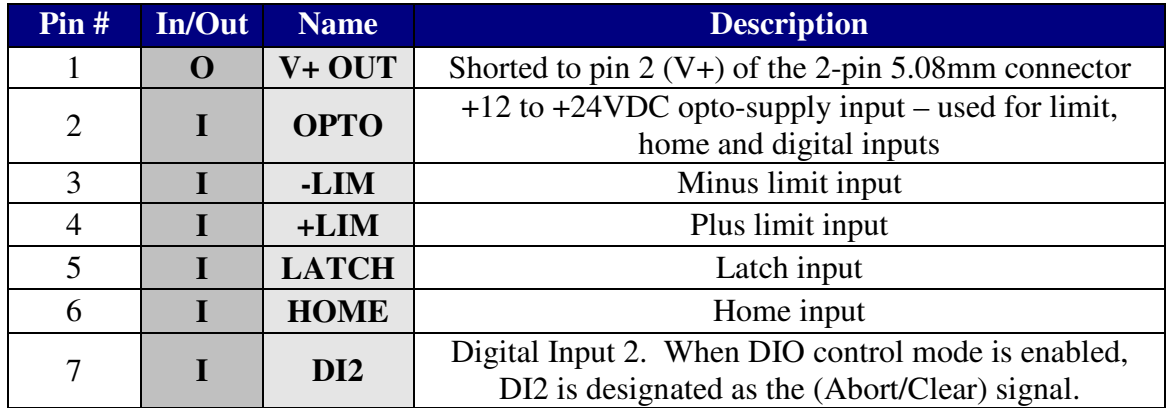

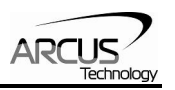

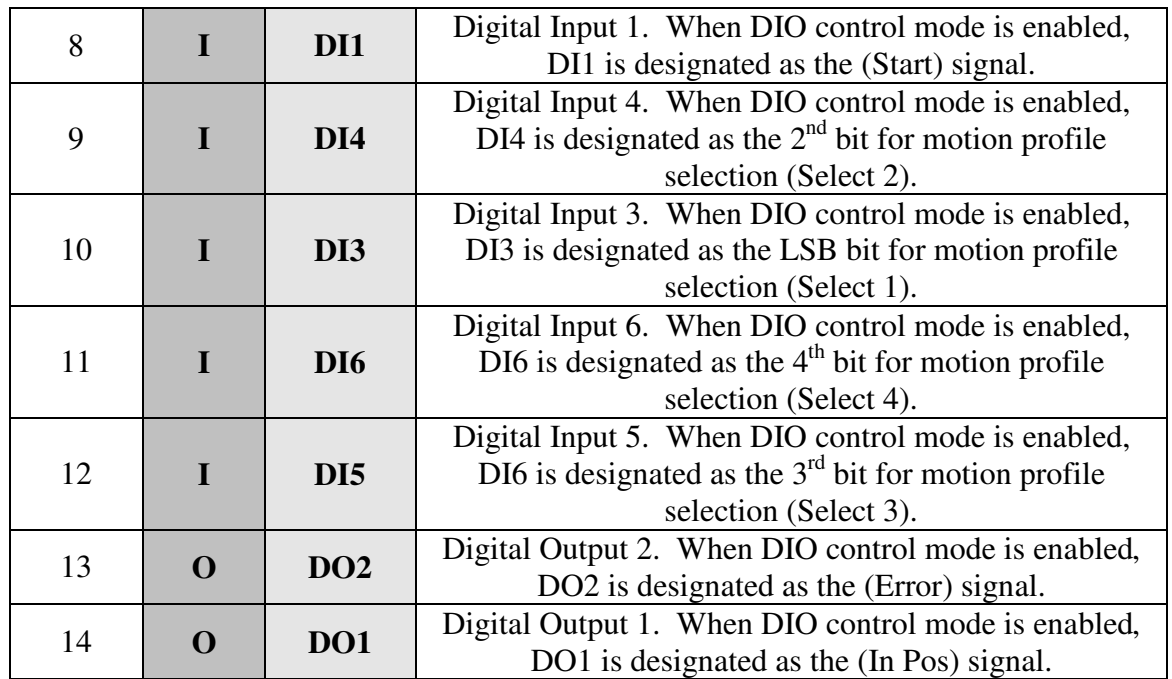

#### Table 4.1

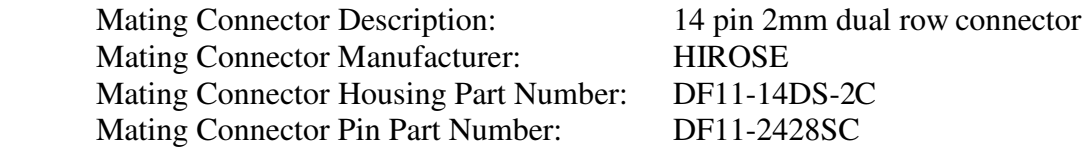

## **18-Pin Connector (2mm)**

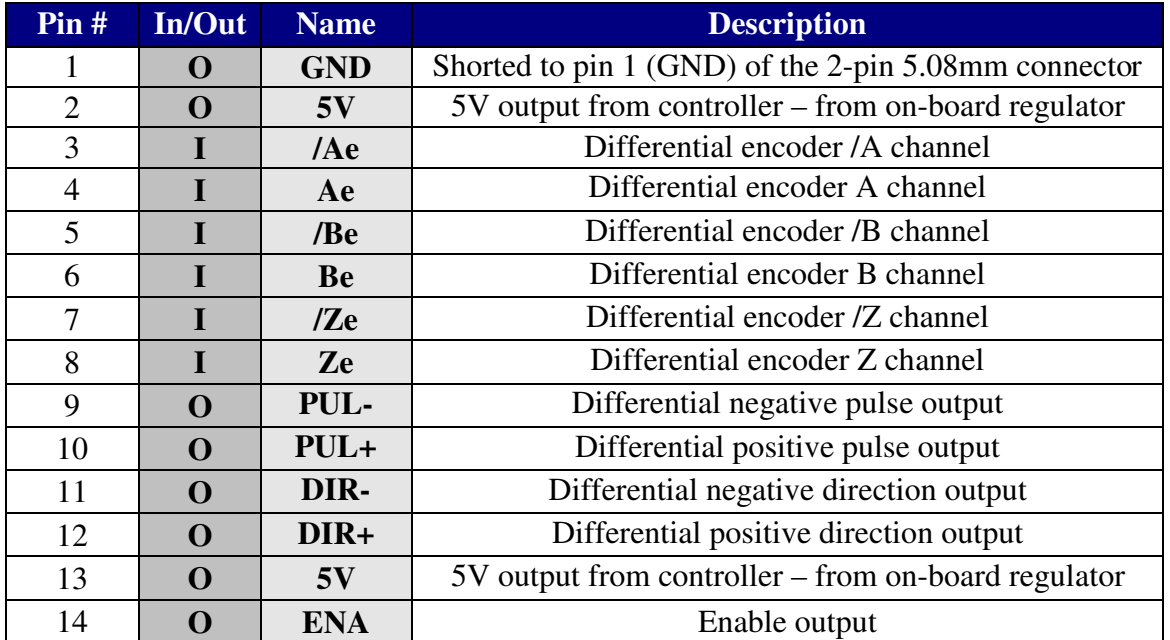

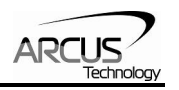

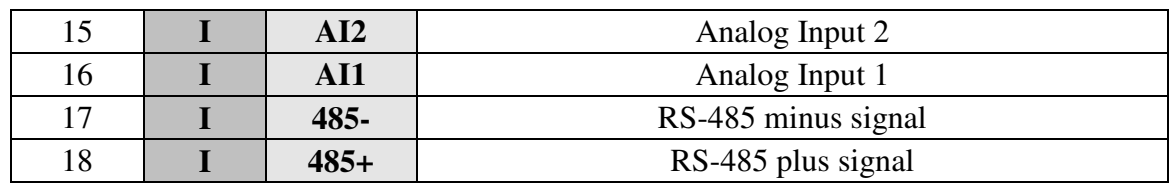

Table 4.2

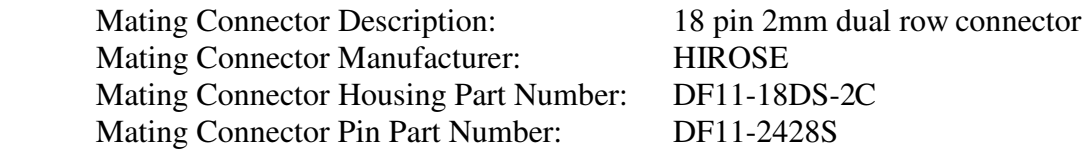

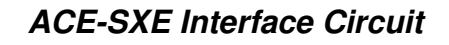

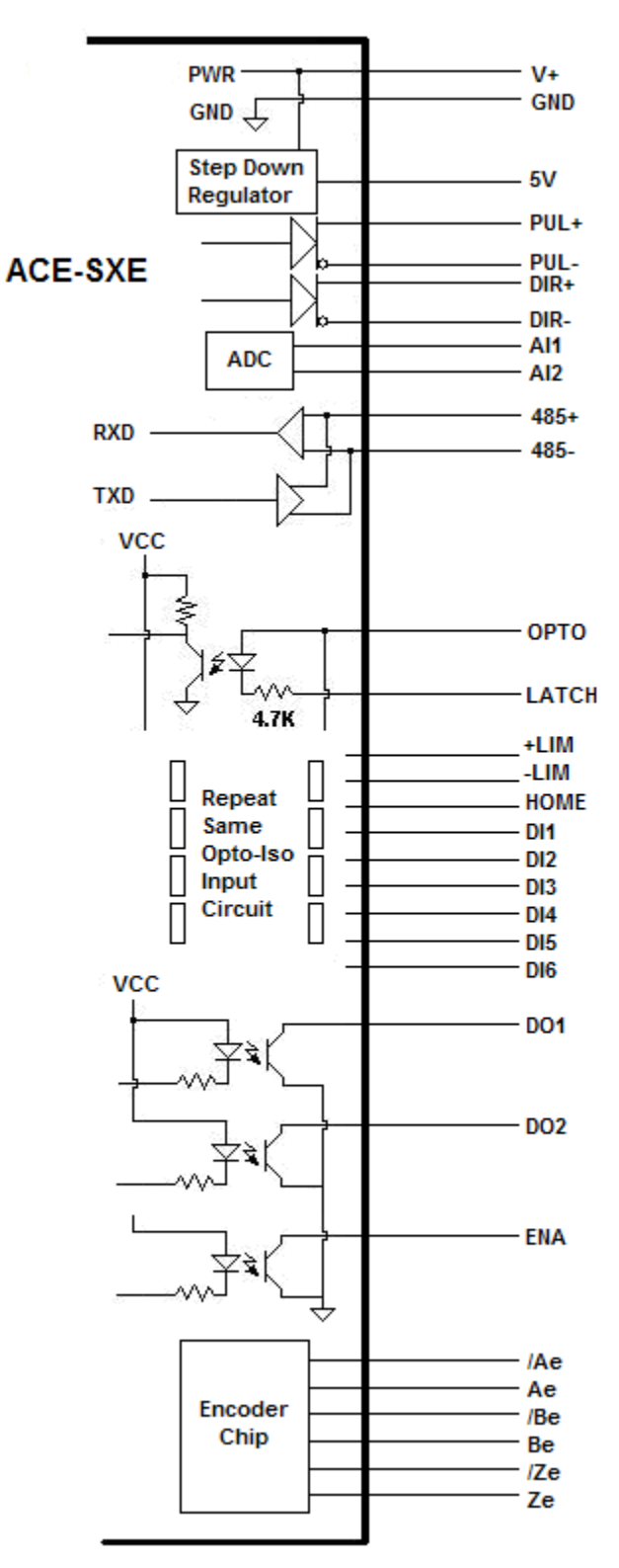

Figure 4.2

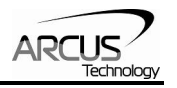

## **Digital Outputs**

Figure 4.3 shows an example wiring to the digital output.

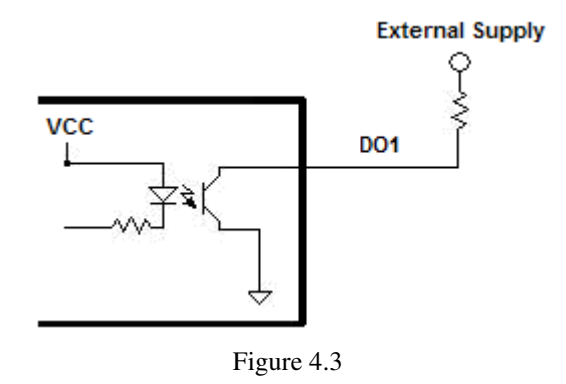

**WARNING:** The maximum sink current for digital outputs is 90 mA. Take caution to select the appropriate external supply and pull-up resistance to limit the sink current below this level.

## **Enable Output**

Figure 4.4 shows the detailed schematic of the enable output.

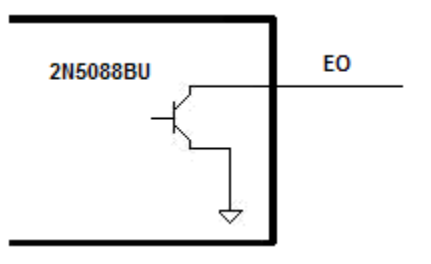

Figure 4.4

**WARNING:** The maximum sink current for the enable outputs is 90 mA. Take caution to select the appropriate external supply and pull-up resistance to limit the sink current below this level.

## **Digital Inputs**

Figure 4.5 shows the detailed schematic of the opto-isolated inputs.

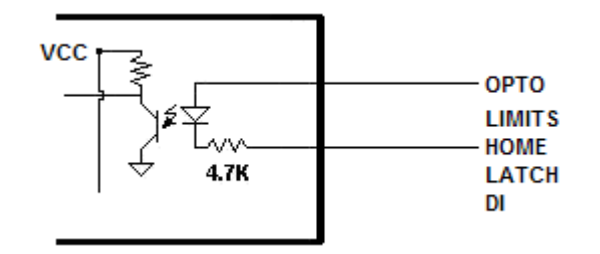

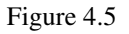

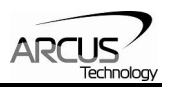

## **Pulse and Direction Outputs**

Pulse and Direction Outputs are differential outputs using 75LS191. Figure 4.6 shows an example of a differential ended connection. Figure 4.7 shows an example of a singleended connection.

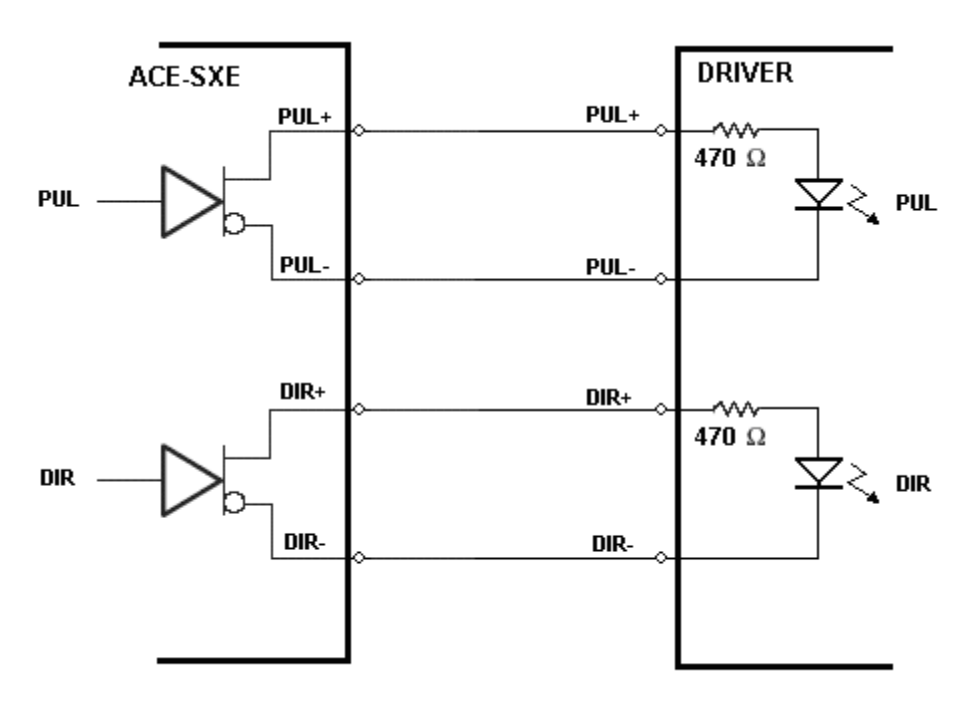

Figure 4.6

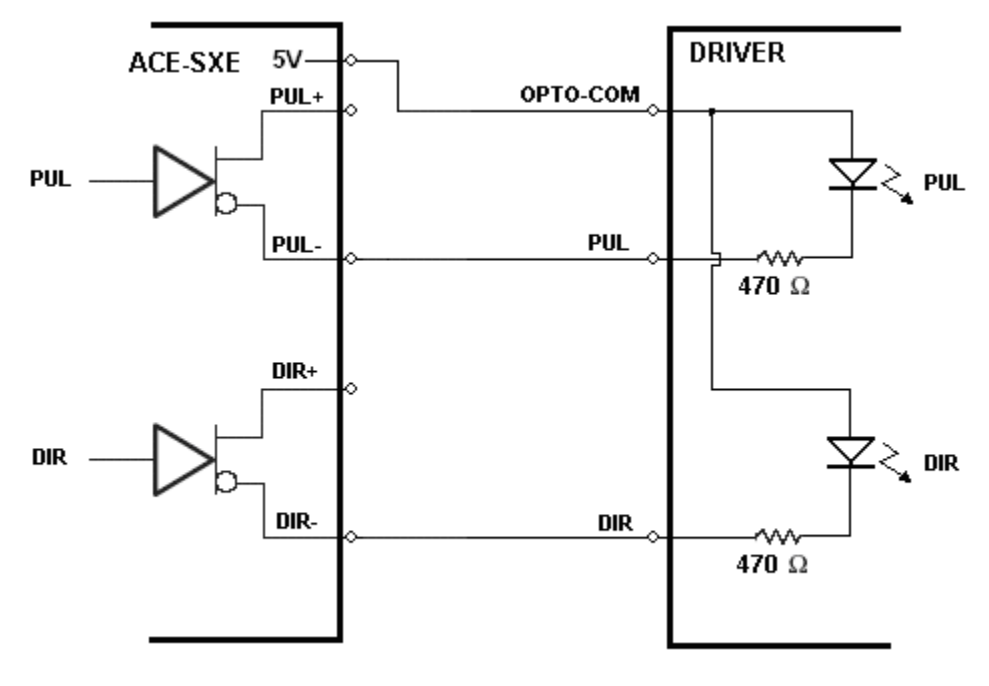

Figure 4.7

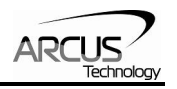

## **Encoder Input Connection**

Both single-ended and differential quadrature encoder inputs are accepted.

When using single-ended encoders, use the /A, /B, and /Z inputs.

+5V supply and Ground signals are available to power the encoder. Make sure that the total current usage is less than 200mA for the +5V.

The maximum encoder frequency is 3MHz.

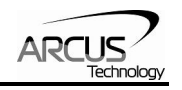

# **5. Getting Started**

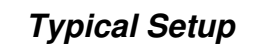

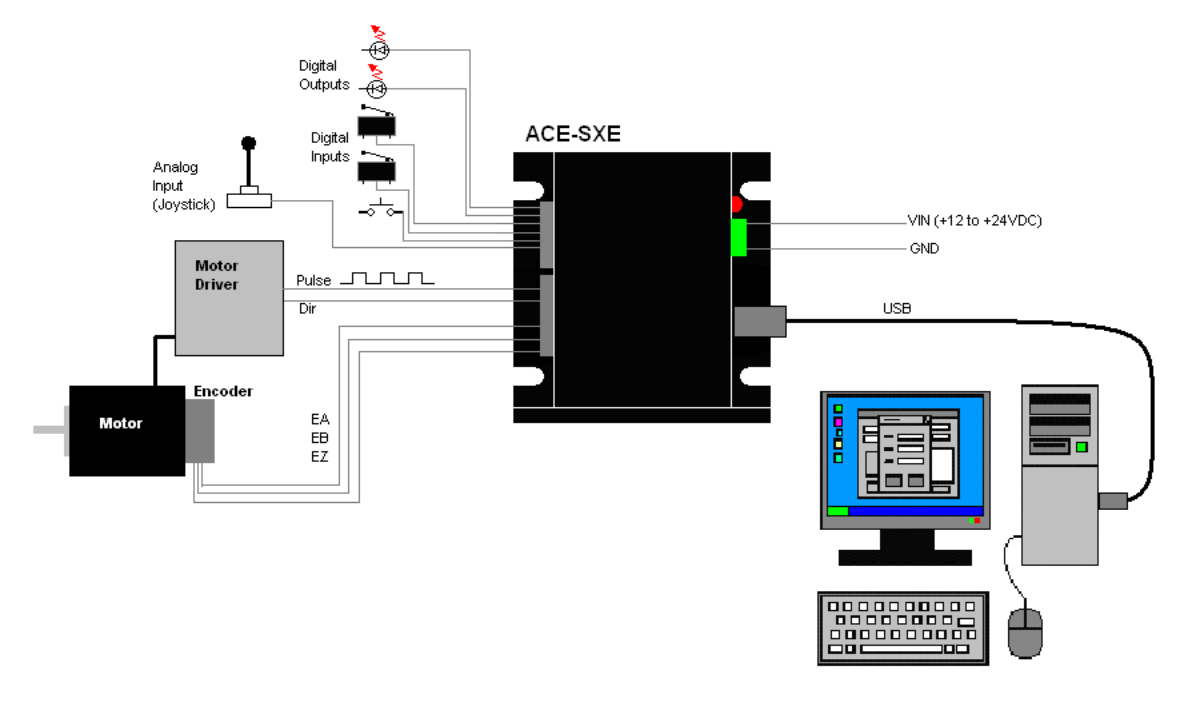

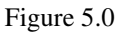

**Important Note:** In order to communicate with ACE-SXE via USB, the proper driver must be first installed. Before connecting the ACE-SXE device or running any program, please go to the Arcus web site, download the USB driver installation instructions and run the USB Driver Installation Program.

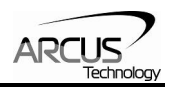

### **Windows GUI**

ACE-SXE comes with a Windows GUI program to test, program, compile, download, and debug the controller.

Make sure that the USB driver is installed properly before running the controller.

Startup the ACE-SXE GUI program and you will see following screen.

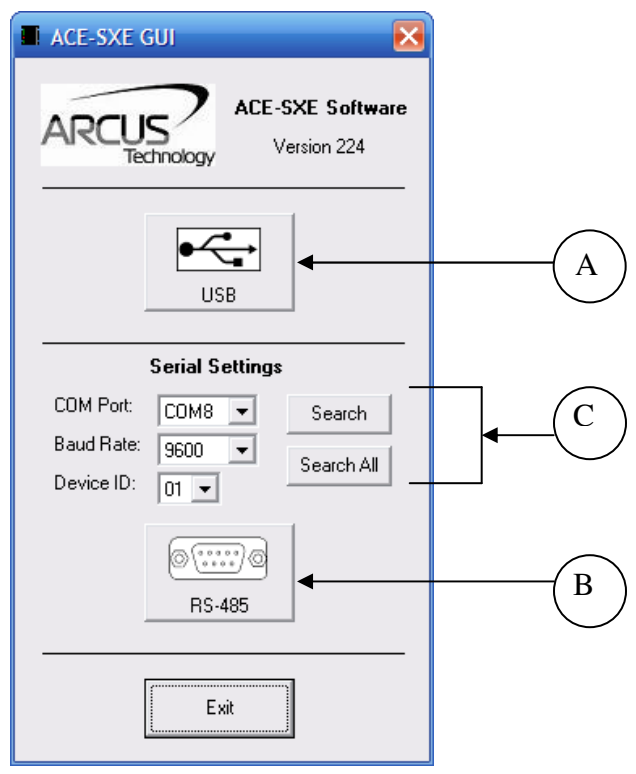

Figure 5.1

- A. Open USB Communication.
- B. Open RS-485 communication.
- C. If communication port or the baud rate is not known for RS-485, use these buttons to search for the device.

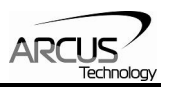

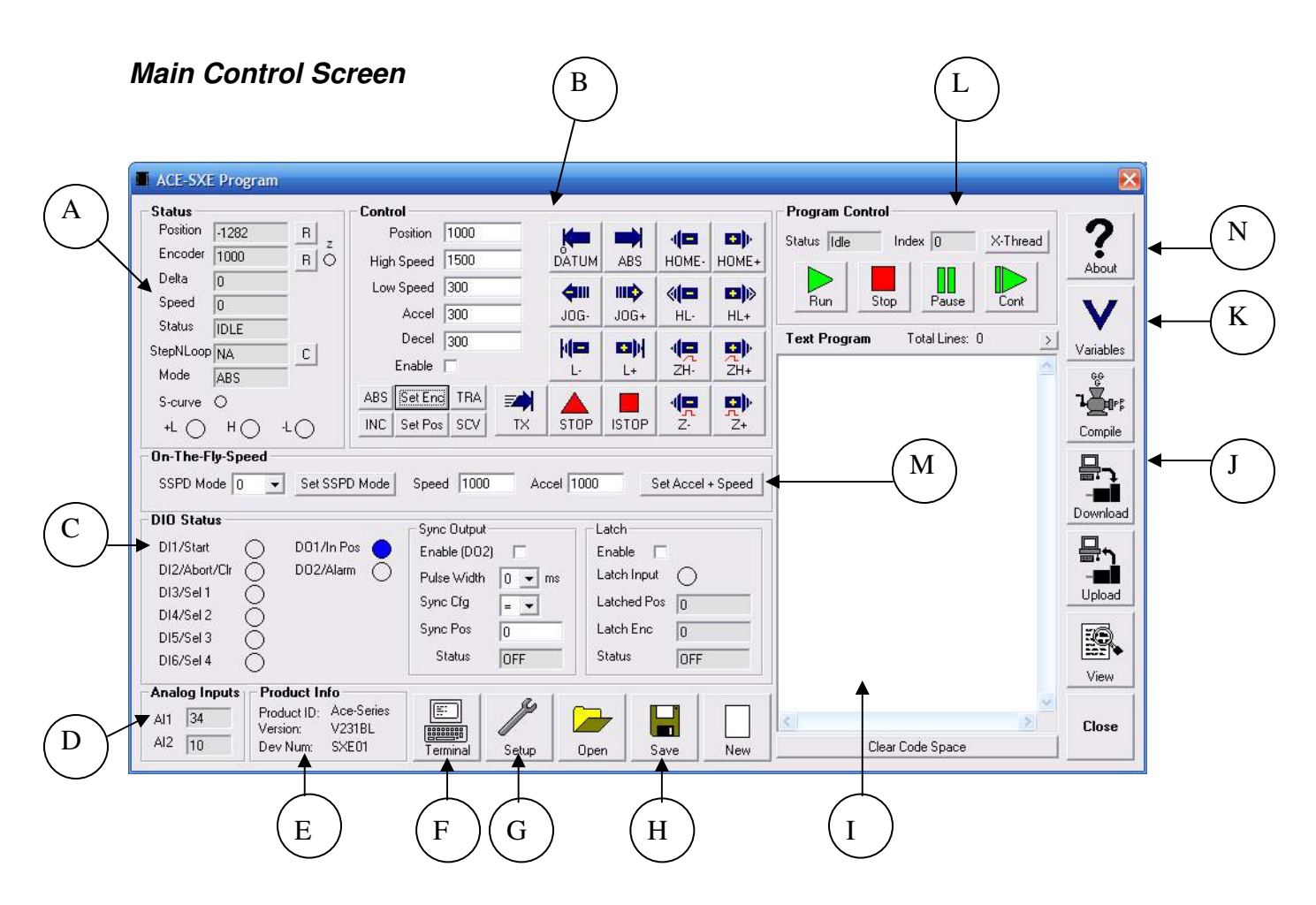

Figure 5.2

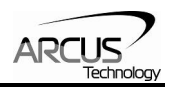

## **A. Status**

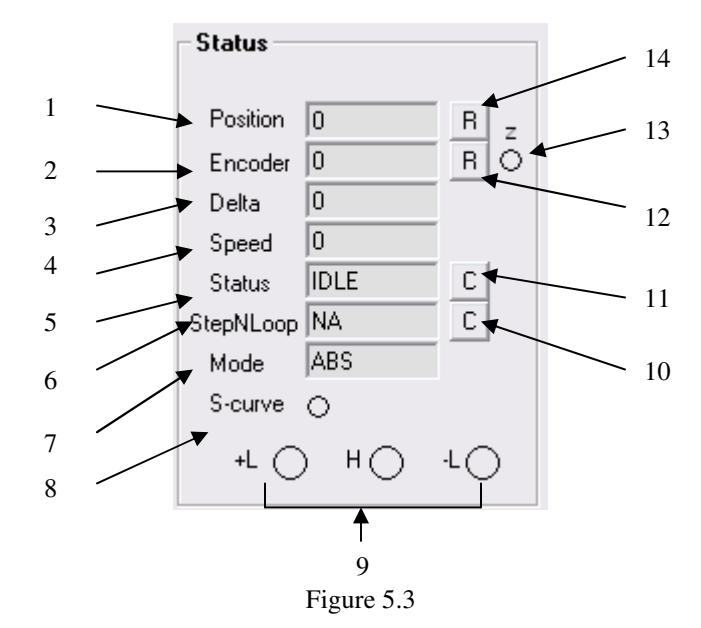

- **1. Pulse Counter** displays the current pulse position counter. When StepNLoop is enabled, this displays the Target position.
- **2. Encoder Counter** displays the current encoder position counter.
- **3. Delta Counter** valid only for StepNLoop. Displays the difference between the target position and the actual position.
- **4. Speed** displays the current pulse speed output rate. Value is in pulses/second. While the controller is in StepNLoop mode, this value shows encoder counts/second.
- **5. Motion Status** displays current motion status by displaying one of the following status:
	- **IDLE:** motor is not moving
	- ACCEL: motion is in acceleration
	- DECEL: motion is in deceleration
	- CONST: motion is in constant speed
	- -LIM ERR: minus limit error
	- +LIM ERR: plus limit error
- **6. StepNLoop Status** valid only when StepNLoop is enabled and displays current StepNLoop status by displaying one of the following:
	- NA: StepLNoop is disabled
	- **IDLE:** motor is not moving
	- MOVING: target move is in progress
	- **JOGGING:** jog move is in progress
	- HOMING: homing is in progress
	- LHOMING: limit homing in progress
	- Z-HOMING: homing using Z-index channel in progress
	- **ERR-STALL: StepNLoop has stalled.**
	- ERR-LIM: plus/minus limit error
- **7. Move Mode** displays current move mode

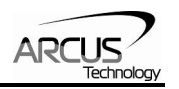

- ABS: all the move commands by X[pos] command will be absolute moves
- $\blacksquare$  INC: all the move commands by X[pos] command will be increment moves.
- **8. S-curve Status** Displays whether the moves are in trapezoidal or S-curve acceleration.
- **9. Limit/Home Input Status** Limit and Home input status.
- **10. Reset StepNLoop Error** When the StepNLoop status is in error, use this button to clear the StepNLoop error. StepNLoop status will return to IDLE after error is cleared.
- **11. Reset Status Error** When motion status is in error, use this button to clear the error.
- **12. Reset Encoder Counter** Encoder counter can be reset to zero using this botton.
- **13. Encoder Z Index Channel Status** Encoder Z index channel status is displayed.
- **14. Reset Pulse Counter** Pulse counter can be reset to zero using this button.

## **B. Control**

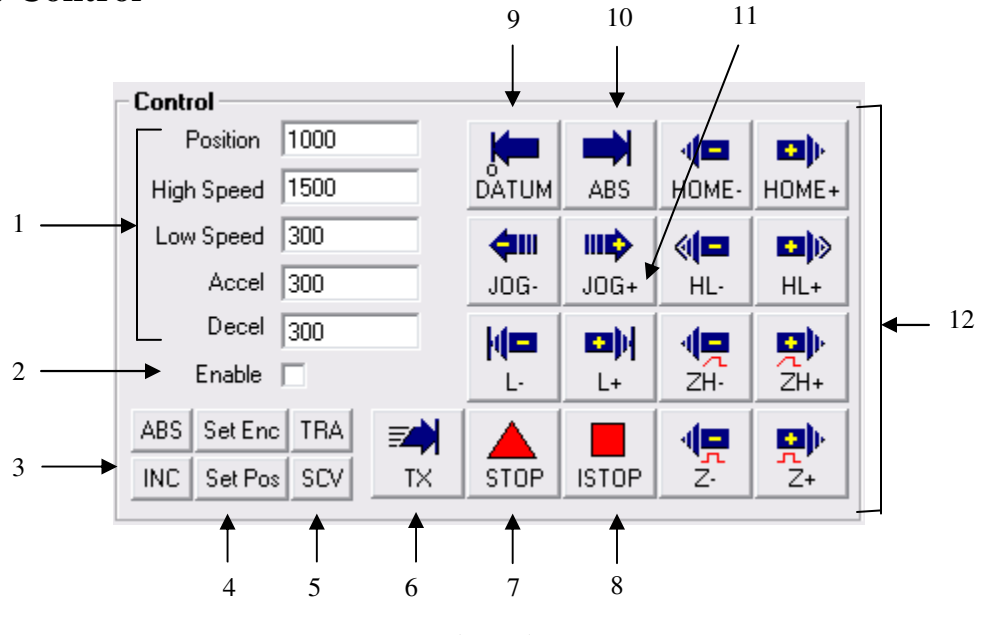

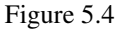

#### **1. Target Position/Speed/Accel**

- Target Position: use this to set the target position. For normal open loop mode, this position is the pulse counts and when StepNLoop is enabled this target position is in encoder counts.
- High/Low Speed: use this to set the speed of the move. For normal open loop mode, this value is in pulses/second and when StepNLoop is enabled this value is in encoder counts/second
- Accel: acceleration value in milliseconds

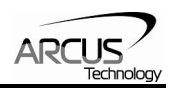

- Decel:deceleration value in milliseconds
- **2. Enable Driver Power** use this button to enable and disable the power to the micro-step driver.
- **3. Select Move Mode** use these buttons to select absolute or incremental move mode.
- **4. Set Position** use these buttons to set the encoder or pulse position to "Position" value
- **5. Select Acceleration Mode** use these buttons to select trapezoidal or S-curve acceleration mode.
- **6. On-the-fly target change** Change the target position on-the-fly
- **7. Ramp Stop** use this button to stop the motion with deceleration.
- **8. Immediate Stop** use this button to stop the motion immediately. *We recommend that ramp stop be used whenever possible to reduce the impact to the motor and the system.*
- **9. Move back to zero** use this to move the motor to the zero target position. When in absolute mode, the axis will move to zero position (zero encoder position when in StepNLoop and zero pulse position when in open loop).
- **10. Perform Absolute Move** use this to move the motor to the target position. When in absolute mode, the axis will move to the absolute target position. When in incremental mode, the axis will move incrementally.
- **11. Jogging** jog motor in either positive or negative direction
- **12. Perform Homing** Three different homing routines are available
	- HOME: homing is done using only the home switch at high speed.
	- HL: homing is done using the home switch at high speed and low speed
	- $\blacksquare$  L: homing is done using the limit switch
	- ZH: homing is done using the home switch first and then the Z index channel of the encoder.
	- Z: homing is done only using the Z index channel of the encoder.

## **C. Digital Input / Output**

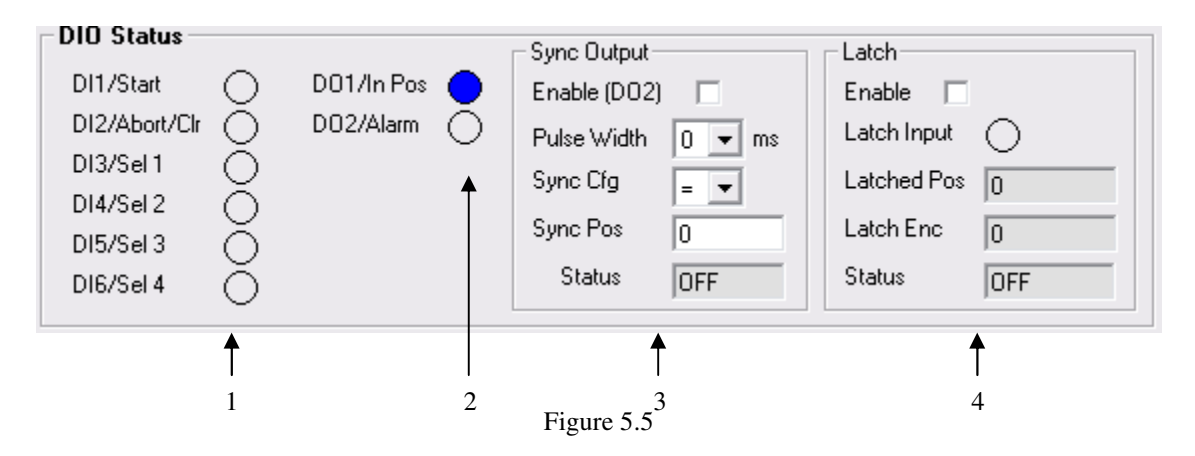

1. **Digital Input Status** – digital inputs can be used for DIO move control or as general purpose use. Refer to the setup screen to disable and enable the DIO

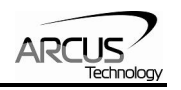

move control.

- 2. **Digital Out Status and Control** digital outs are used for StepNLoop or general purpose output use. When used as general purpose outputs, the outputs can be triggered by clicking on the circle.
- 3. **Sync Output** DO2 can be triggered using the Sync operation.
- 4. **Latch**  encoder and pulse positions can be captured/latched with an input trigger.

## **D. Analog Inputs**

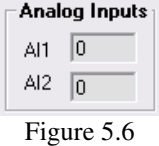

Two analog input channels are available for general purpose use or for joystick control use. The analog values are in mV.

### **E. Product Information**

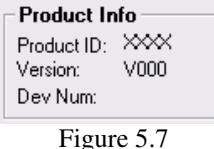

Product information and firmware version and device number is displayed. Device number can be changed from the setup screen to support multiple devices on the USB or RS-485 communication.

## **F. Terminal**

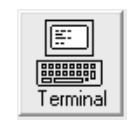

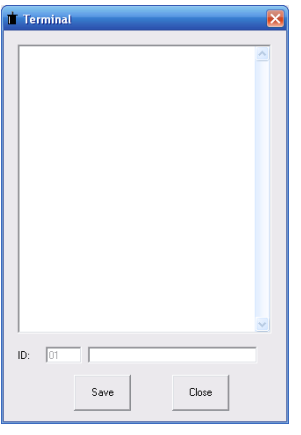

Figure 5.8

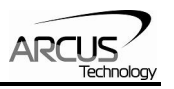

Terminal dialog box allows manual testing of the commands from a terminal screen as shown in Figure 5.8.

### **G. Setup**

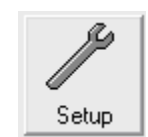

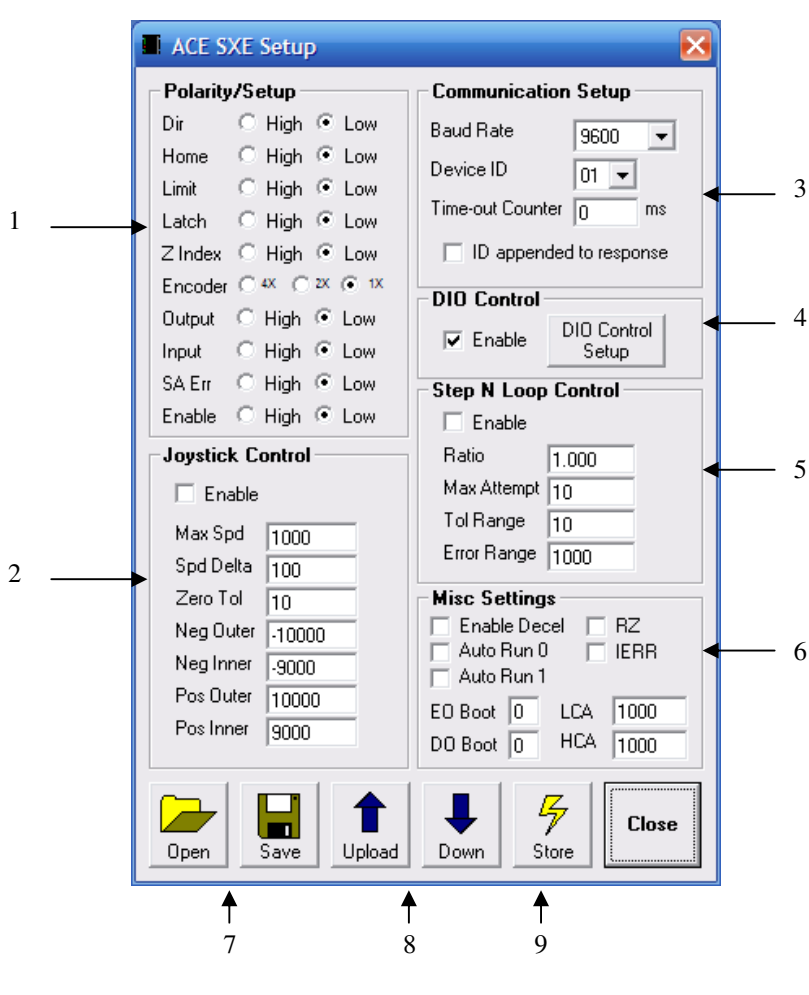

Figure 5.9

- **1. Polarity Setup** the following polarity parameters can be configured
	- Dir: direction of the motion (clockwise or counter-clockwise)
		- Home: home input polarity
		- **Limit:** limit input polarity
		- Latch: latch input polarity
		- Z-Index: Encoder Z index channel
		- Encoder: encoder multiplication factor can be configured as  $1X$ ,  $2X$ , or 4X
		- Output: digital output polarity

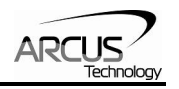

- $\blacksquare$  Input: digital input polarity
- SA Err: stand-alone error jump line.
	- Low: jump to previous line
	- High: jump to line  $0$
- Enable: enable output polarity
- **2. Joystick Control** ACE-SXE allows joystick control using the analog input 1. See joystick control section for details of the joystick parameters.

#### **3. Communication Setup**

- RS-485 communication baud rate can be selected to support different communication speeds.
- Device ID configuration allows multiple devices on the RS-485 or USB communication network.
- Time-out counter is a watch-dog timer for communication (ms)
- ID append to response is used by RS-485 communication for adding the device ID to any response.
- **4. DIO Control** Digital IO motion control allows motion profiles to be triggered through the digital inputs. See DIO motion control section for details. The following dialog box is shown for the DIO motion control.

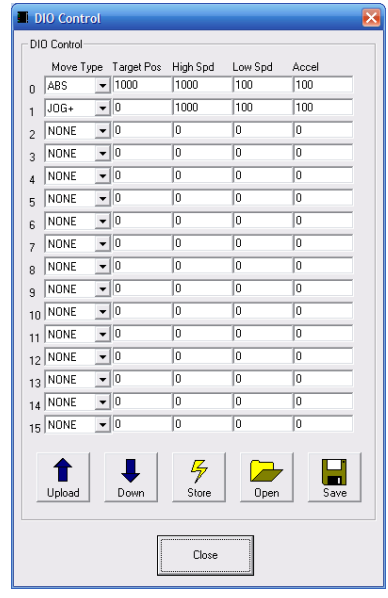

Figure 5.10

- **5. StepNLoop Control** Using the encoder input, StepNLoop control allows closed loop position verification and correction for the moves. See StepNLoop control section for details.
- **6. Misc Settings**
	- Enable Decel: Allow for unique deceleration and acceleration values
	- Auto Run 0: Run stand-alone program 0 on boot-up.
	- Auto Run 1: Run stand-alone program 1 on boot-up.
	- RZ: Return to zero position after homing routines

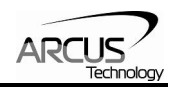

- **IERR:** Ignore limit error
- EO Boot: Configure enable output boot-up state
- DO Boot: Configure digital output boot-up state
- LCA: Set limit correction amount
- HCA: Set home correction amount
- **7. Open/Save**  Configuration values can be saved to a file and read from a file.
- **8. Upload/Download**  Configuration values can be uploaded and downloaded. Note that if the configuration values are changed, they need to be downloaded to take effect.
- **9. Store** The downloaded parameters can be permanently stored on the nonvolatile memory.

## **H. Standalone Program File Management**

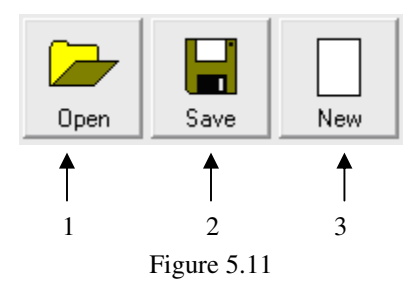

- **1. Open**  Open standalone program
- **2. Save**  Save standalone program
- **3. New**  Clear the standalone program editor

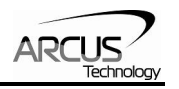

**I. Standalone Program Editor** 

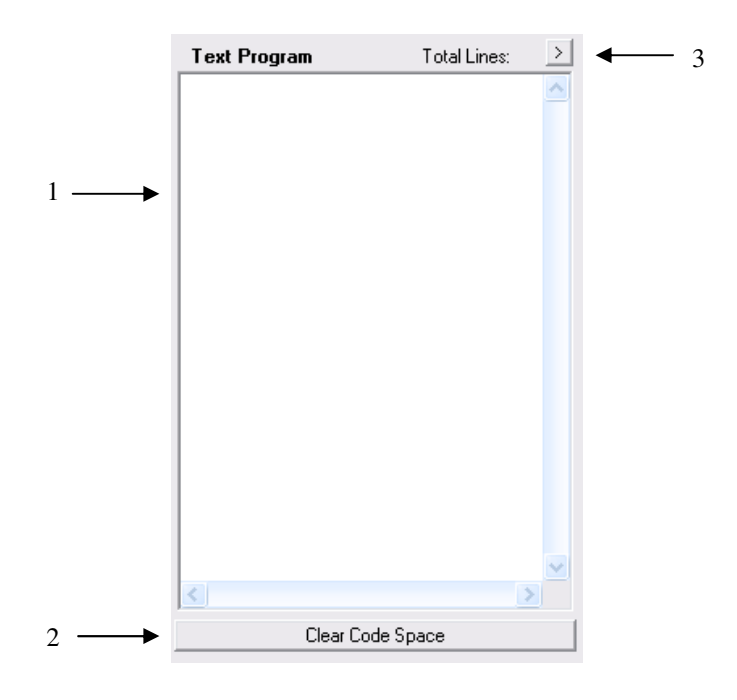

Figure 5.12

- **1.** Write the standalone program in the Program Editor
- 2. Use this button to remove the current standalone program
- **3.** Use this button to open a larger and easier to manage program editor.

## **J. Standalone Processing**

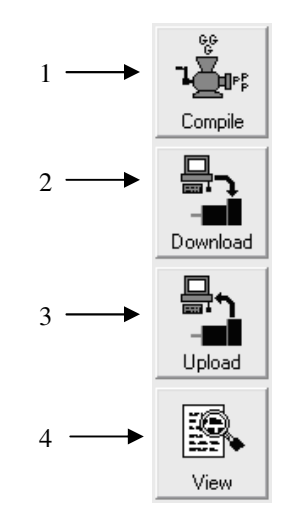

Figure 5.13

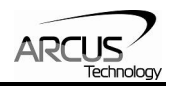

- **1. Compile** Compile the standalone program
- **2. Download**  Download the compiled program
- **3. Upload** Upload the standalone program from the controller
- **4. View**  View the low level compiled program

## **K. Variable Status**

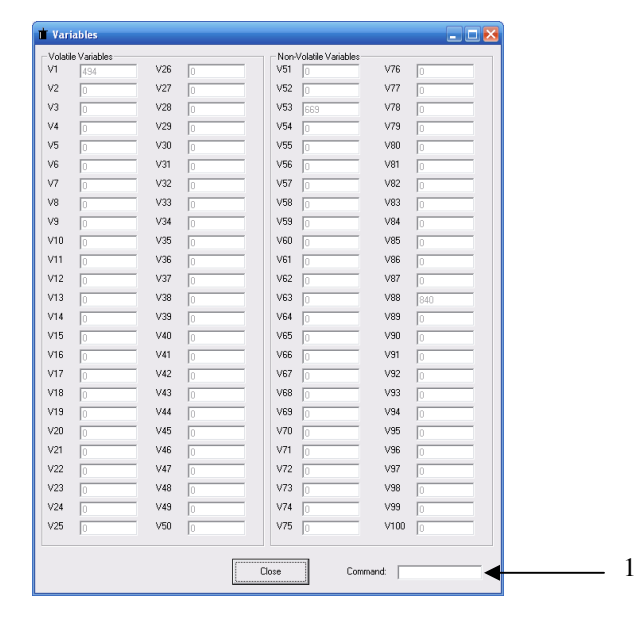

Figure 5.14

View the status of variables 1-100. Note that this window is read-only.

- **1. Command line** To write to variable, use  $V[1-100] = [value]$  syntax.
- **L. Program Control**

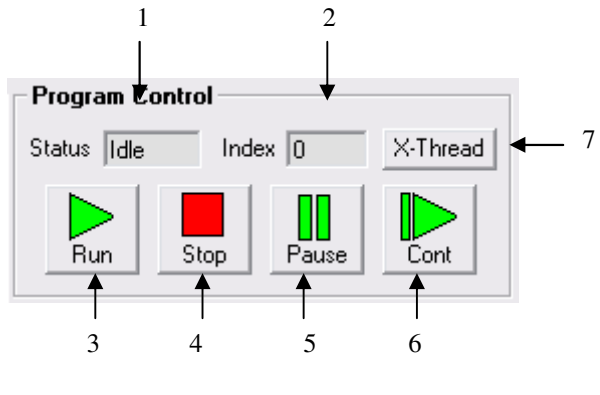

Figure 5.15

**1. Program Status** – program status shows here. Following are possible program status: Idle, Running, Errored and Paused.

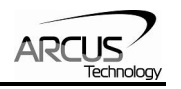

- **2. Index** program that is downloaded is in the form of low-level code. Each line of the low level code has a line number which shows here.
- **3. Run** program is run.
- **4. Stop** program is stopped.
- **5. Pause** program that is running can be paused.
- **6. Continue** program that is paused can be continued
- **7. X-Thread** Open the Program Control for standalone multi-thread operation.

## **M. On-the-fly Speed Change**

Set the speed on the fly. On the fly speed change feature can only be used if the controller is already in motion.

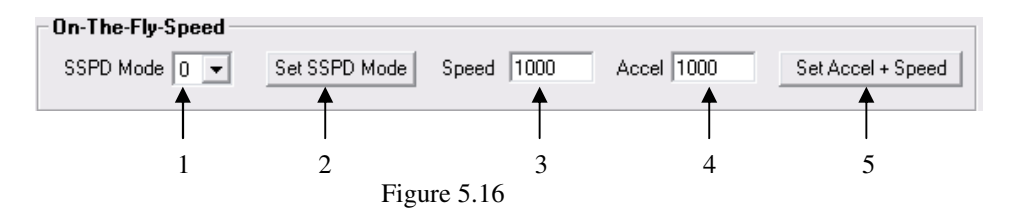

- **1. On-the-fly speed mode** Before setting the controller into motion, set the SSPDM parameter. To see which value to use, see the on-the-fly speed change section.
- **2. Set SSPDM**  Set the SSPDM parameter. Note that if an on-the-fly speed change operation is to be used, this parameter must be set before the controller starts motion.
- **3. Desired Speed** Once the "Set Speed" button is clicked, the speed will change on-the-fly to the desired speed.
- **4. Desired Acc/Dec** The acceleration/deceleration use for the on-the-fly speed change operation.
- **5. Set SSPD**[value] Start the on-the-fly speed operation

#### **N. About**

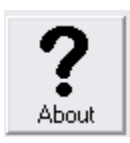

Figure 5.17

Click this button to display the GUI version as well as the firmware version of the controller/driver. If the firmware version is not up to date, the unsupported features will be listed.

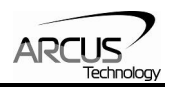

## **6. Motion Control Overview**

**Important Note:** All the commands described in this section are interactive commands and are not analogous to stand-alone commands. Refer to the "Standalone Language Specification" section for details regarding stand-alone commands.

#### **Motion Profile**

By default, a trapezoidal velocity profile is used. See Figure 6.0.

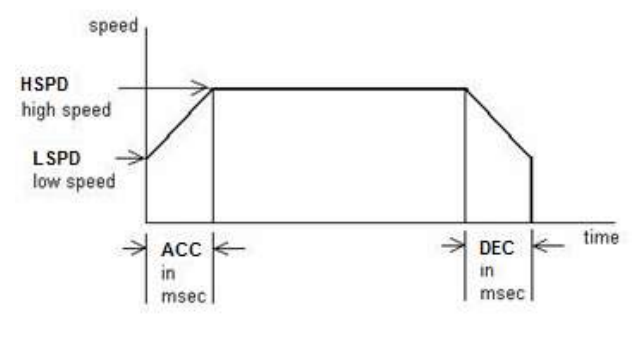

Figure 6.0

High speed and low speed are in pps (pulses/second). Use **HSPD/LSPD** commands to modify the high speed and low speed settings.

Acceleration and deceleration time are in milliseconds. Use the **ACC/DEC** command to modify the acceleration and deceleration values.

S-curve velocity profile can also be achieved by using the **SCV** command. See Figure 6.1.

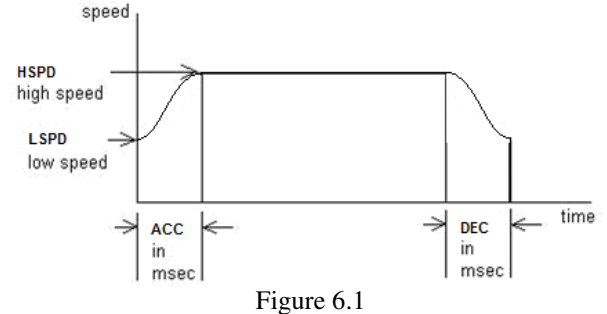

#### **Notes:**

By default, the deceleration is defined by the value set in the **ACC** parameter. In order to decelerate using the value set in the **DEC** parameter, set **EDEC** to 1.

The minimum and maximum acceleration values depend on the high speed and low speed settings. Refer to Table A.0 and Figure A.0 in **Appendix A** for details.

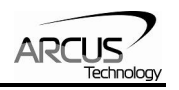

## **On-the-fly Speed Change**

On-the-fly speed change can be achieved with the **SSPD** command. In order to use the **SSPD** command, s-curve velocity profile must be disabled.

#### SSPD Mode

The correct speed window must be selected in order to use the SSPD command. To select a speed window, use the **SSPDM** command. Refer to **Appendix A** for details.

During on-the-fly speed change operation, you must keep the initial and destination speeds within the speed window.

For non on-the-fly speed change moves, set **SSPDM=0**.

#### **Analog Inputs**

Get the analog input status of the ACE-SXE by using the **AI1** and **AI2** commands. Return value is 0-5000 mV.

### **Joystick Control**

Using analog input 1, speed control using analog input can be done. Analog input of 0V to 2.5V represents negative joystick direction and analog input of 2.5 to 5V represents positive joystick direction. 2.5V represents the zero joystick position. To set tolerance of the zero joystick position, use **JV5** variable. For example, if **JV5** is set to 100, then the zero range for X axis joystick control will be from 2.4V to 2.6V.

Maximum joystick speed is set using **JV1** variable

#### **Summary of joystick control parameters**

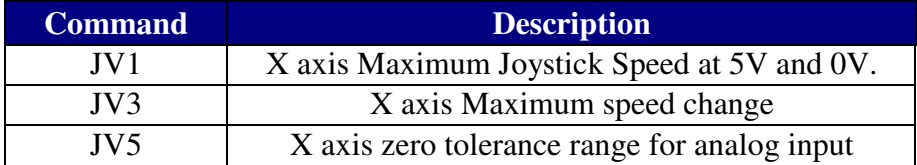

Table 6.0

Maximum speed change (**JV3**) variable affects the maximum amount that the speed can change due to change in analog input.

Joystick control also has soft limit control. Limits are broken down into positive inner and outer limits and negative inner and outer limits. When moving in positive direction, as soon as positive inner limit is crossed, the speed is reduced. If position crosses over the outer limit, the joystick speed is set to zero. Same goes for negative direction and negative limits.

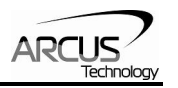

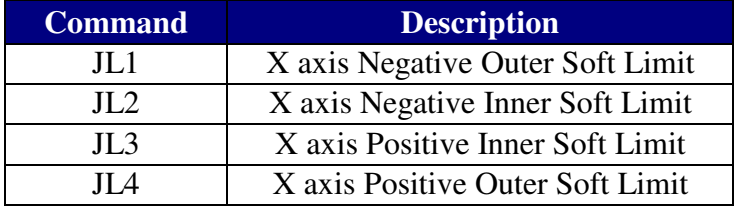

#### **Summary of joystick soft limit parameters**

Table 6.1

To enable joystick control use **JO** command. The disable joystick control use **JF** command or **ABORT** command.

The behavior of the limits of the joystick control is explained by Figure 6.2.

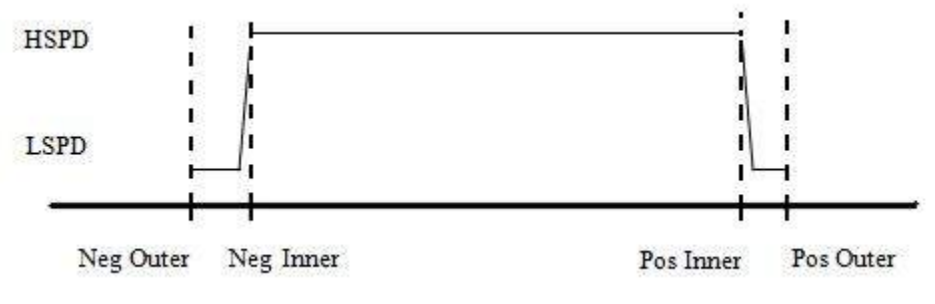

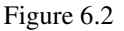

## **Digital Inputs / Outputs**

ACE-SXE module comes with 6 digital inputs and 2 digital outputs which can be used for DIO control. When DIO control is disabled, these can be used as general digital outputs. Enable/disable DIO control mode by using the **EDIO** command.

#### Inputs

Read digital input status using the **DI** command.

Digital input values can also be referenced one bit at a time by the **DI[1-6]** commands. Note that the indexes are 1-based for the bit references (i.e. DI1 refers to bit 0, not bit 1)

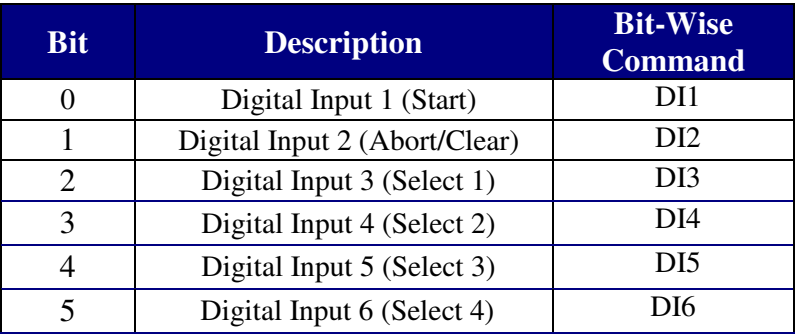

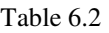

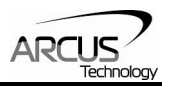

If a digital input is on (i.e. input is pulled to GND of opto-supply), the bit status is 0. Otherwise, the bit status is 1.

#### **Outputs**

When DIO control is disabled, you can drive DO1 and DO2 by using the **DO** command. DO value must be within the range of 0-3.

Digital output values can also be referenced one bit at a time by the **DO[1-2]** commands. Note that the indexes are 1-based for the bit references (i.e. DO1 refers to bit 0, not bit 1)

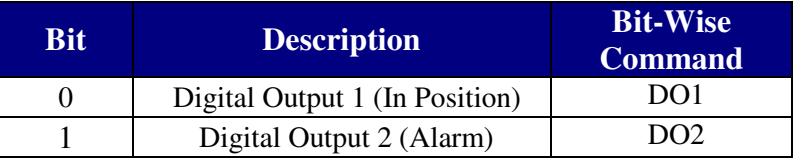

Table 6.3

When DIO control is enabled, DO1 and DO2 are used as In Position and Alarm outputs.

If digital output is turned on (i.e. the output is pulled to GND), the bit status is 1. Otherwise, the bit status is 0.

The initial state of both digital outputs can be defined by setting the **DOBOOT** register to the desired initial digital output value. The value is stored to flash memory once the **STORE** command is issued.

#### **Motor Power**

Using the **EO** command, the motor power can be enabled or disabled. By default, the enable output is turn on at boot-up.

The initial state of the Enable Output can be defined by setting the **EOBOOT** register to the desired initial digital output value. The value is stored to flash memory once the **STORE** command is issued.

#### **Polarity**

Using the **POL** command, polarity of following signals can be configured:

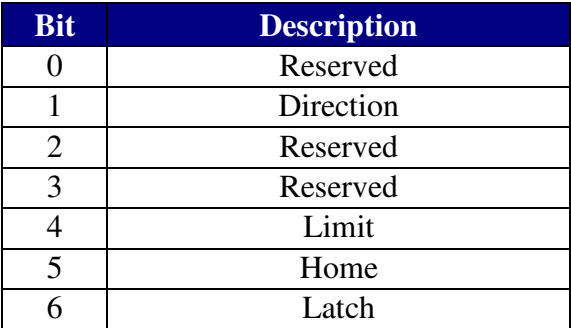

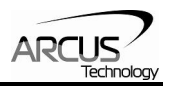

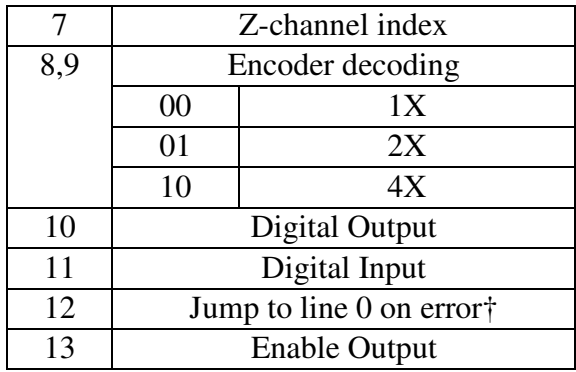

Table 6.4

†Used for error handling within standalone operation. If this bit is on, the line that is executed after SUB31 is called will be line 0. Otherwise, it will be the line that caused the error.

#### **Positional Moves**

ACE-SXE can operate in either incremental or absolute move modes. Use **X** command to make moves. Use the **INC** and **ABS** commands the change the move mode. Use **MM** command to read the current move mode.

**Note:** If a motion command is sent while the controller is already moving, the command is not processed. Instead, an error response is returned.

## **On-The-Fly Target Position Change**

On-the-fly target position change can be achieved using the **T[value]** command. While the motor is moving, **T[value]** will change the final destination of the motor. If the motor has already passed the new target position, it will reverse direction once the target position change command is issued.

**Note:** If a **T** command is sent while the controller is not performing a target move, the command is not processed. Instead, an error response is returned.

#### **Jogging**

Jogging is available for continuous speed operation. Use **J+** and **J-** commands to jog in positive or negative direction.

#### **Stopping Motor**

When motor is moving, jogging, or homing, using the **ABORT** command will immediately stop the motor. Using the **STOP** command will decelerate the motor to low speed and then stop.

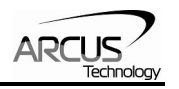

### **Homing**

Home search sequence involves moving the motor towards the home or limit switches and then stopping when the relevant input is detected. The ACE-SXE has five different homing routines:

#### **Home Input Only (High speed only)**

Use the **H+/H-** command. Figure 6.5 shows the homing routine.

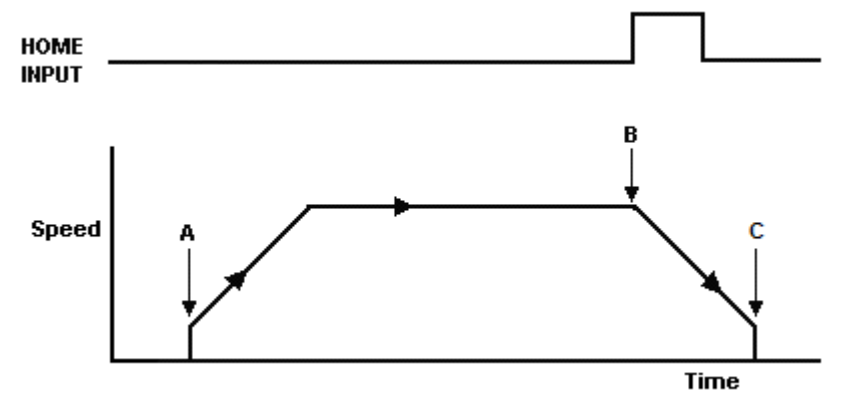

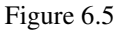

- A. Starts the motor from low speed and accelerates to high speed.
- B. As soon as the home input is triggered, the position counter is reset to zero and the motor begins to decelerate to low speed. As the motor decelerates, the position counter keeps counting with reference to the zero position.
- C. Once low speed is reached, the motor stops. The position is non-zero.

#### **Home Input Only (High speed and low speed)**

Use the **HL+/HL-** command. Figure 6.6 shows the homing routine.

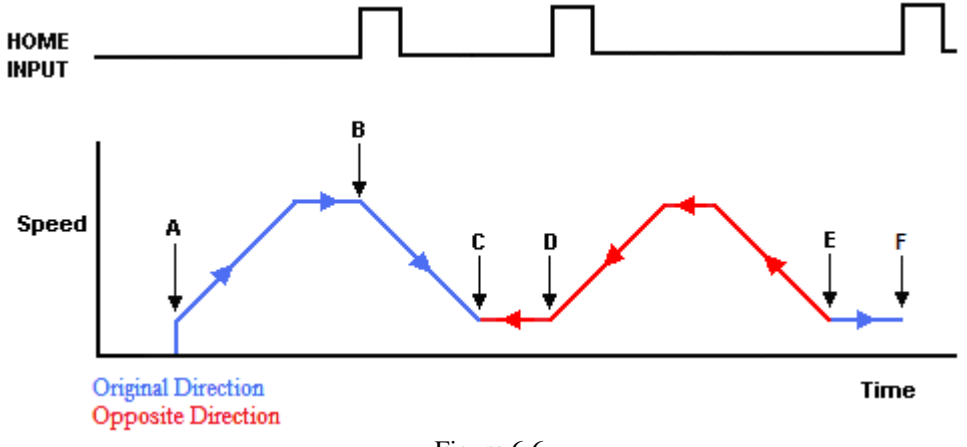

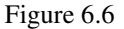

A. Starts the motor from low speed and accelerates to high speed.
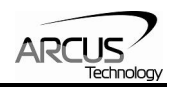

- B. As soon as the home input is triggered, the position counter is reset to zero and the motor decelerates to low speed.
- C. Once low speed is reached, the motor reverses direction to search for the home switch.
- D. Once the home switch is reached, it will continue past the home switch by the amount defined by the home correction amount (**HCA**) at high speed.
- E. The motor is now past the home input by the amount defined by the home correction amount (**HCA**). The motor now moves back towards the home switch at low speed.
- F. The home input is triggered again, the position counter is reset to zero and the motor stops immediately

#### **Limit Only**

Use the **L**+/**L**- command. Figure 6.7 shows the homing routine.

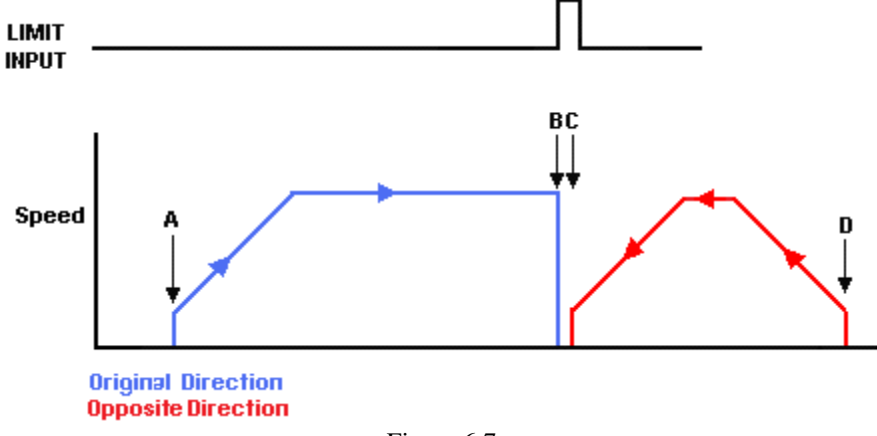

Figure 6.7

- A. Issuing a limit home command starts the motor from low speed and accelerates to high speed.
- B. The corresponding limit is triggered and the motor stops immediately.
- C. The motor reverses direction by the amount defined by the limit correction amount (**LCA**) at high speed.
- D. The zero position is reached.

#### **Home and Z-index**

Figure 6.8 shows the homing routine.

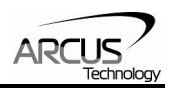

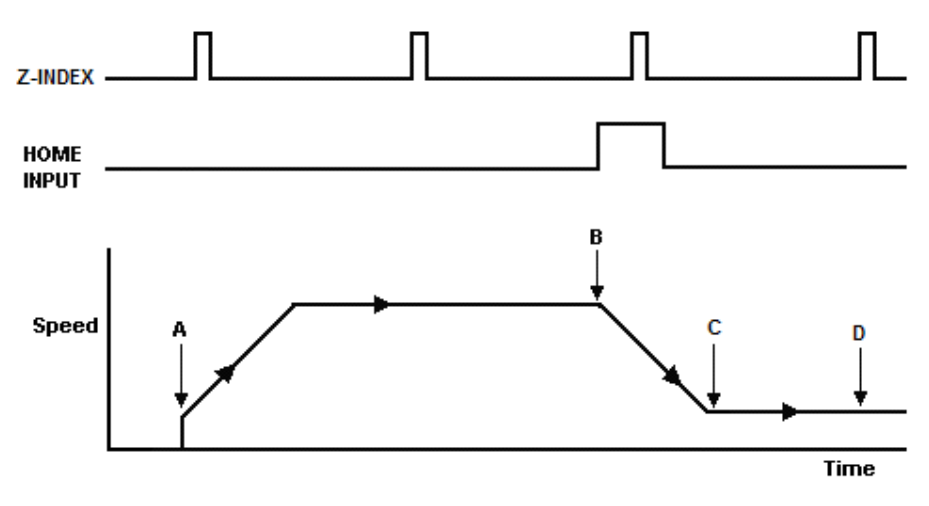

Figure 6.8

- A. Issuing a limit home command starts the motor from low speed and accelerates to high speed.
- B. As soon as the home input is triggered, the motor decelerates to low speed
- C. Once low speed is reached, the motor begins to search for the z-index pulse.
- D. Once the z-index pulse is found, the motor stops and the position is set to zero.

#### **Z-index only**

Figure 6.9 shows the homing routine.

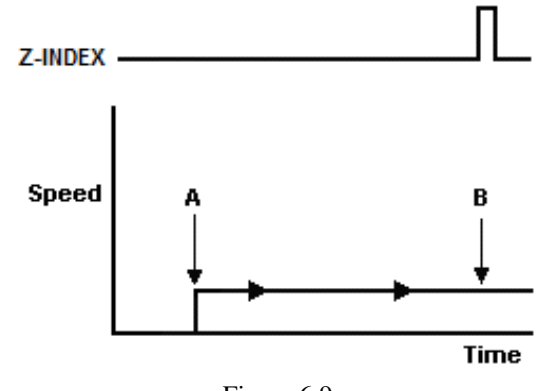

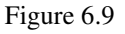

- A. Issuing a limit home command starts the motor at low speed.
- B. Once the z-index pulse is found, the motor stops and the position is set to zero.

**Note:** For **H** and **HL** homing routines, it is possible to have the motor automatically return to the zero position. To do so, set the **RZ** register to 1.

#### **Motor Position**

Motor position can be set and read by using the **PX** command. Encoder position can be set and read by using the **EX** command.

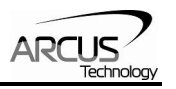

### **Motor Status**

Motor status can be read anytime by reading the response to the **MST** command. The following is the bit representation of motor status:

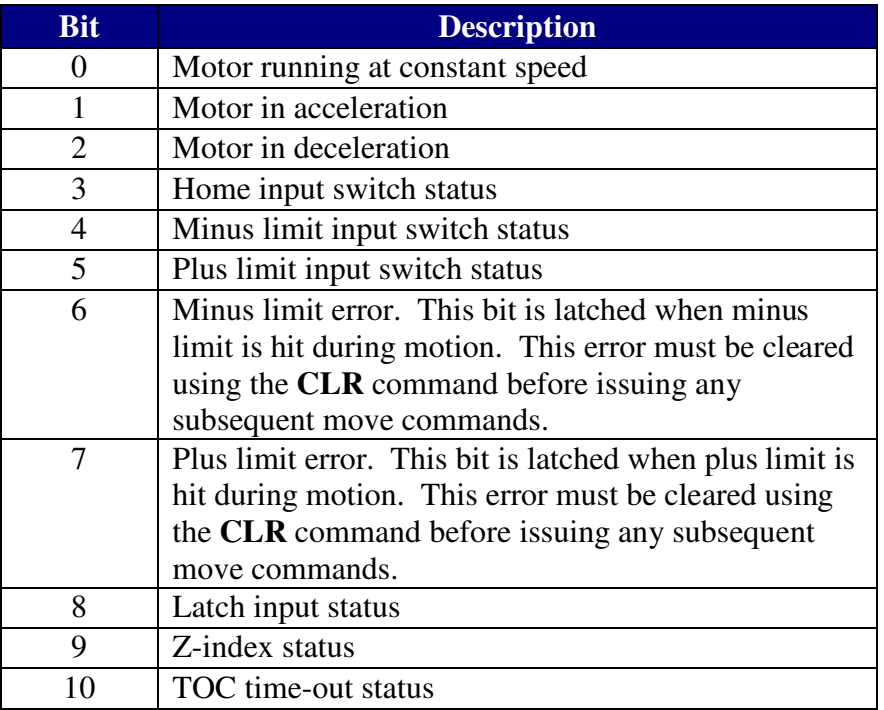

#### Table 6.5

Examples:

- When motor status value is 0, motor is idle and all input switches are off.
- When motor status value is 2, motor is in acceleration.
- When motor status value is 9, motor is moving in constant high speed and home input switch is on.
- When motor status value is 64, motor is in minus limit error. Use **CLR** command to clear the error before issuing any more move commands.

### **Limit Inputs**

If positive limit switch is triggered while moving in positive direction, the motor will immediately stop and the motor status bit for positive limit error is set. The same is for the negative limit while moving in the negative direction. Once the limit error is set, use the **CLR** command to clear the error. Once the error is cleared, move the motor out of the limit switch.

The limit error state can be ignored by setting **IERR**=1. In this case, the motor will still stop when the limit switch is triggered; however, it will not enter an error state.

### **Latch Input**

The ACE-SXE module provides a high speed position latch input.

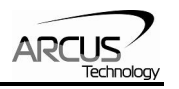

This input performs high speed position capture of both pulse and encoder positions but does not reset the pulse or encoder position counters.

**Note:** When StepNLoop mode is enabled, the position value should be ignored.

Use the **LT** command to enable and disable latch feature. To read the latch status, use **LTS** command.

Following are return value description for **LTS** command.

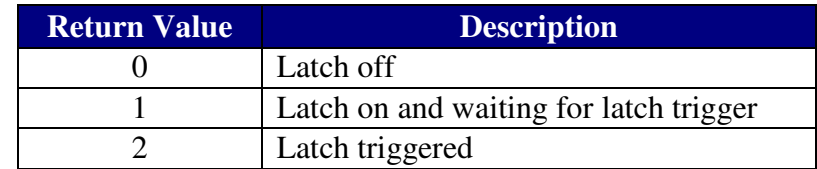

Table 6.6

Once the latch is triggered, the triggered position can be retrieved using **LTP** (latched pulse position) and **LTE** (latched encoder position) commands.

### **StepNLoop Closed Loop Control**

ACE-SXE features a closed-loop position verification algorithm called StepNLoop (SNL). The algorithm requires the use of an incremental encoder.

SNL performs the following operations:

- 1) Position Verification: At the end of any targeted move, SNL will perform a correction if the current error is greater than the tolerance value.
- 2) Delta Monitoring: The delta value is the difference between the actual and the target position. When delta exceeds the error range value, the motor is stopped and the SNL Status goes into an error state. Delta monitoring is performed during moves – including homing and jogging. To read the delta value, use the **DX** command.

**SNL Parameter Description Command** StepNLoop Ratio †Ratio between motor pulses and encoder counts. This ratio will depend on the motor type, microstepping, encoder resolution and decoding multiplier. Value must be in the range [0.001 , 999.999]. **SLR**  Tolerance Maximum error between target and actual position that is considered "In Position". In this case, no correction is performed. Units are in encoder counts. **SLT**

See Table 6.7 for a list of the SNL control parameters.

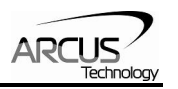

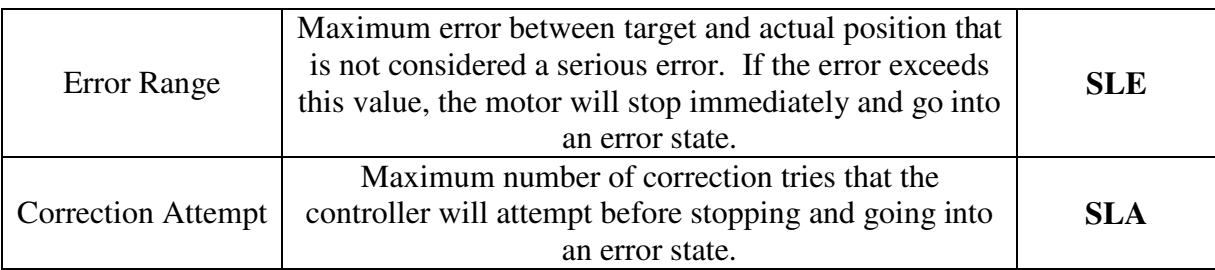

#### Table 6.7

†A convenient way to find the StepNLoop ratio is to set EX=0, PX=0 and move the motor +1000 pulses. The ratio can be calculated by dividing 1000 by the resulting EX value. Note that the value must be positive. If it is not, then the direction polarity must be adjusted. See Table 6.4 for details.

To enable/disable the SNL feature use the **SL** command. To read the SNL status, use **SLS** command to read the status.

See Table 6.8 for a list of the **SLS** return values.

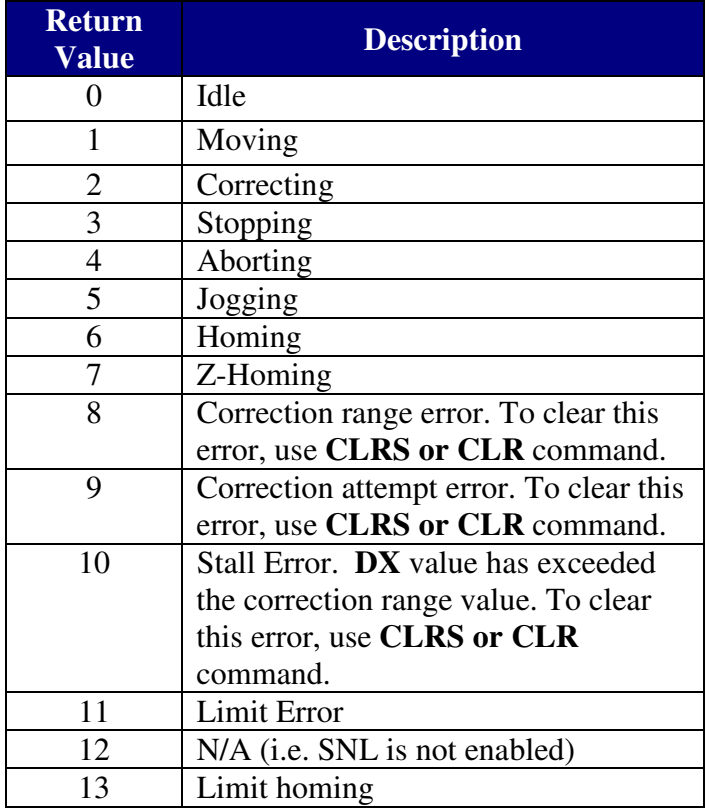

#### Table 6.8

See Table 6.9 for SNL behavior within different scenarios.

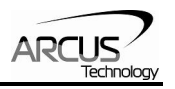

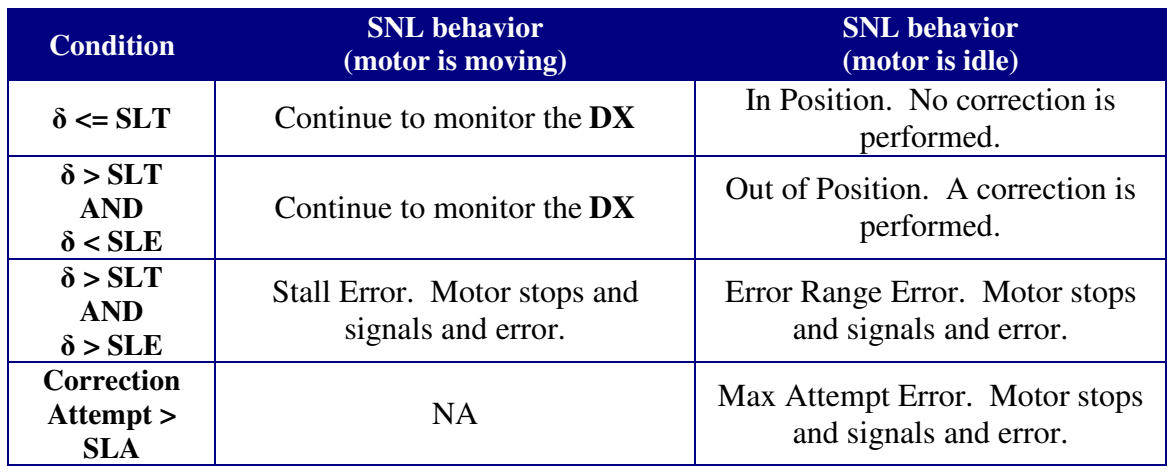

#### Table 6.9

Key [δ]: Error between the target position and actual position

SLT: Tolerance range

SLE: Error range<br>SLA: Max correct Max correction attempt

#### **Notes:**

Once SNL is enabled, position move commands are in term of encoder position. For example, X1000 means to move the motor to encoder 1000 position.

Once SNL is enabled, the speed is in encoder speed. For example HSPD=1000 when SNL is enabled means that the target high speed is 1000 encoder counts per second.

If DIO mode is on while SNL is enabled, DO1 is dedicated as the "In Position" output and DO2 is dedicated as the "Alarm" output. In order to use the digital outputs for general purpose, disable DIO by setting **EDIO=0**.

### **Device Number**

ACE-SXE module provides the user with the ability to modify the unique device number. In order to make these changes, first store the desired number using the **DN** command. Note that this value must be within the range [SXE01,SXE99].

To write the values to the device's flash memory, use the **STORE** command. After a complete power cycle, the new device number will be written to memory. Note that before a power cycle is completed, the settings will not take effect.

By default: Device name is set to: **SXE01** 

### **Baud Rate Setting**

ACE-SXE provides the user with the ability to set the desired baud rate of the serial communication. In order to make these changes, first store the desired baud rate by using the **DB** command.

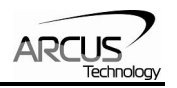

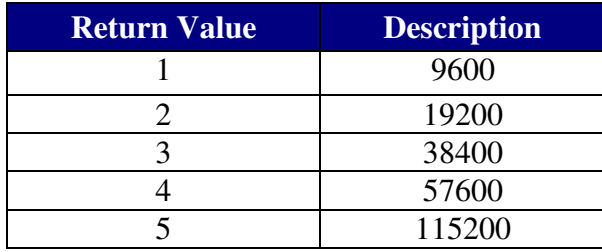

#### Table 6.10

To write the values to the device's flash memory, use the **STORE** command. After a complete power cycle, the new device number will be written to memory. Note that before a power cycle is completed, the settings will not take effect.

By default: Baud rate is set to: **1 (9600 bps)** 

#### **Sync Output**

ACE-SXE has a designated synchronization digital output (DO2). The synchronization signal output is triggered when the encoder position value meets the set condition.

While this feature is enabled, the designated digital output (DO2) cannot be controlled by user.

Use **SYNO** to enable the synchronization output feature.

Use **SYNF** to disable the synchronization output feature.

Use **SYNP** to read and set the synchronization position value. (28-bit signed number)

Use **SYNC** to set the synchronization condition.

- 1 Turn the output on when the encoder position is EQUAL to sync position. If the synchronization output is done during motion, the sync output pulse will turn on only when the encoder position and sync position are equal.
- 2 Turns output on when the encoder position is LESS than the sync position.
- 3 Turns output on when the encoder position is GREATER than sync position.

Use **SYNT** to set the pulse width output time (ms). This parameter is only used if the synchronization condition is set to 1. Note the maximum pulse width is 10 ms. If this parameter is set to 0, the output pulse will depend on how long the encoder value is equal to the sync position.

Use **SYNS** to read the synchronization output status.

- 0 Sync output feature is off
- 1 Waiting for sync condition
- 2 Sync condition occurred

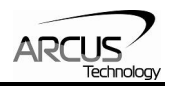

When sync output feature is first enabled, the digital output turns on (i.e. the output is pulled to GND and DO2=1). Once sync output is triggered, the digital output turns off (i.e. the output is pulled to Vs and DO2=0).

### **Broadcasting over RS-485**

The address '00' is reserved for broadcasting over an RS-485 bus. Any ASCII command prefixed by '@00' will be processed by all ACE-SXE modules on the RS-485 bus. When a broadcast command is received by an ACE-SXE module, no response is sent back to the master.

### **Response type selection**

It is possible to choose between two types of response string formats. This parameter can be set using the **RT** command.

Format 1 (default): [Response][CR]

Examples: For querying the encoder position Send: @01EX[CR] Reply: 1000[CR]

For jogging the motor in positive direction Send: @01J+[CR] Reply: OK[CR]

To achieve this response string type, send command **RT=0**.

Format 2: #[DeviceName][Response][CR]

Examples: For querying the encoder position Send: @01EX[CR] Reply: #011000[CR]

For jogging the motor in positive direction Send: @01J+[CR] Reply: #01OK[CR]

To achieve this response string type, send command **RT=1**.

To write the response type parameter to flash memory, use the STORE command. After a complete power cycle, the new response type will take effect. Note that before a power cycle is done, the setting will not take effect.

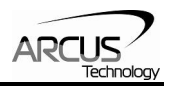

### **Standalone Programming**

Standalone Program Specification: Memory size:  $1785$  assembly lines  $\sim 10.5$  KB. Note: Each line of pre-compiled code equates to 1-4 lines of assembly lines.

WAIT Statement: When writing a standalone program, it is generally necessary to wait until a motion is completed before moving on to the next line. In order to do this, the WAIT statement must be used. See the examples below:

In the example below, the variable V1 will be set immediately after the X10000 move command begins; it will not wait until the controller is idle.

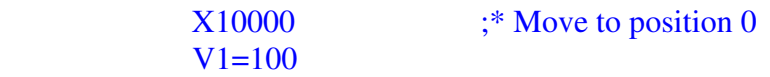

Conversely, in the example below, the variable V1 will not be set until the motion has been completed. V1 will only be set once the controller is idle.

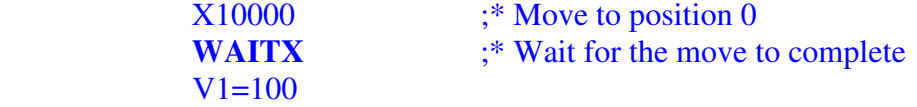

Multi-Threading: The ACE-SXE supports the simultaneous execution of two standalone programs. Program 0 is controlled via the **SR0** command and program 1 is controlled via the **SR1** command. For examples of multi-threading, please refer to the **Example Standalone Programs** section.

**Note:** Sub-routines can be shared by different threads.

Error Handling: If an error occurs during standalone execution (i.e. limit error), the program automatically jumps to SUB 31. If SUB 31 is NOT defined, the program will cease execution and go to error state. If SUB 31 is defined by the user, the code within SUB 31 will be executed. The return jump line will be determined by bit 12 of the **POL** register. See Table 6.4 for details.

Calling subroutines over communication: Once a subroutine is written into the flash, they can be called via USB communication using the **GS** command. The subroutines are referenced by their subroutine number [0-31]. If a subroutine number is not defined, the controller will return with an error.

Standalone Run on Boot-Up: Standalone can be configured to run on boot-up using the **SLOAD** command. See description in Table 6.12:

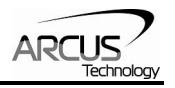

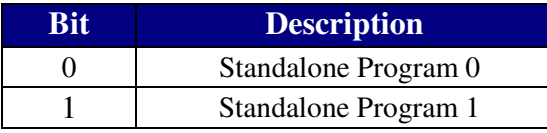

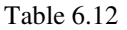

**Note:** DIO communication is not allowed while a standalone programming is running. If DIO communication is enabled while a standalone program begins execution, DIO communication will be automatically disabled.

### **Communication Time-out Feature (Watchdog)**

ACE-SXE allows for the user to trigger an alarm if the master has not communicated with the device for a set period of time. When an alarm is triggered bit 10 of the **MST** parameter is turned on. The time-out value is set by the **TOC** command. Units are in milliseconds. This feature is usually used in stand-alone mode. Refer to the **Example Stand-alone Programs** section for an example.

In order to disable this feature set **TOC=0**.

### **Storing to Flash**

The following items are stored to flash:

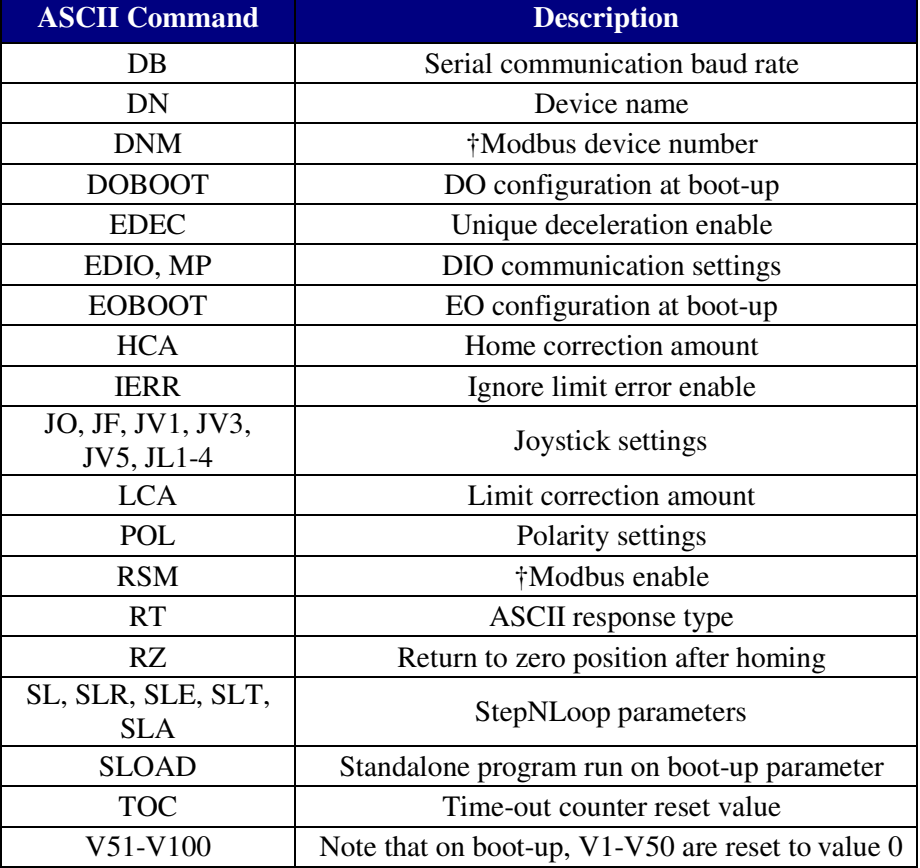

Table 6.13

† See "Modbus\_Addition\_Addendum\_A" document for details.

**Note:** When a standalone program is downloaded, the program is immediately written to flash memory.

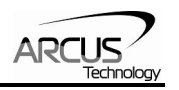

# **7. Communication – USB**

ACE-SXE USB communication is USB 2.0 compliant.

Communication between the PC and ACE-SXE is done using Windows compatible DLL API function calls as shown below. Windows programming language such as Visual BASIC, Visual C++, LABView, or any other programming language that can use DLL can be used to communicate with the Performax module.

Typical communication transaction time between PC and ACE-SXE for sending a command from a PC and getting a reply from ACE-SXE using the **fnPerformaxComSendRecv**() API function is in single digit milliseconds. This value will vary with CPU speed of PC and the type of command.

#### **USB Communication API Functions**

For USB communication, following DLL API functions are provided.

#### BOOL **fnPerformaxComGetNumDevices**(OUT LPDWORD lpNumDevices);

- This function is used to get total number of all types of Performax and Performax USB modules connected to the PC.

### BOOL **fnPerformaxComGetProductString**(IN DWORD dwNumDevices, OUT LPVOID lpDeviceString,

### IN DWORD dwOptions);

- This function is used to get the Performax or Performax product string. This function is used to find out Performax USB module product string and its associated index number. Index number starts from 0.

### BOOL **fnPerformaxComOpen**(IN DWORD dwDeviceNum,

OUT HANDLE\* pHandle);

- This function is used to open communication with the Performax USB module and to get communication handle. dwDeviceNum starts from 0.

#### BOOL **fnPerformaxComClose**(IN HANDLE pHandle);

This function is used to close communication with the Performax USB module.

#### BOOL **fnPerformaxComSetTimeouts**(IN DWORD dwReadTimeout,

#### DWORD dwWriteTimeout);

- This function is used to set the communication read and write timeout. Values are in milliseconds. This must be set for the communication to work. Typical value of 1000 msec is recommended.

#### BOOL **fnPerformaxComSendRecv**(IN HANDLE pHandle,

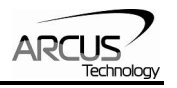

IN LPVOID wBuffer, IN DWORD dwNumBytesToWrite, IN DWORD dwNumBytesToRead, OUT LPVOID rBuffer);

- This function is used to send command and get reply. Number of bytes to read and write must be 64 characters.

#### BOOL *fnPerformaxComFlush*(IN HANDLE pHandle)

- Flushes the communication buffer on the PC as well as the USB controller. It is recommended to perform this operation right after the communication handle is opened.

#### **USB Communication Issues**

A common problem that users may have with USB communication is that after sending a command from the PC to the device, the response is not received by the PC until another command is sent. In this case, the data buffers between the PC and the USB device are out of sync. Below are some suggestions to help alleviate this issue.

1) **Buffer Flushing:** If USB communication begins from an unstable state (i.e. your application has closed unexpectedly, it is recommended to first flush the USB buffers of the PC and the USB device. See the following function prototype below:

#### BOOL *fnPerformaxComFlush*(IN HANDLE pHandle)

**Note:** fnPerformaxComFlush is only available in the most recent PerformaxCom.dll which is not registered by the standard USB driver installer. A sample of how to use this function along with this newest DLL is available for download on the website

2) **USB Cable:** Another source of USB communication issues may come from the USB cable. Confirm that the USB cable being used has a noise suppression choke. See photo below:

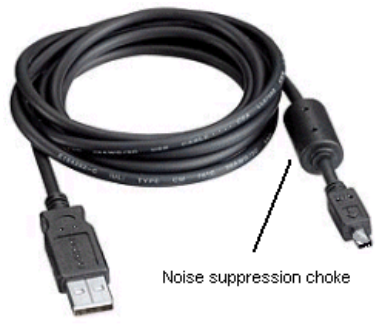

Figure 7.0

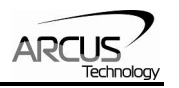

# **8. Communication – RS-485 (ASCII)**

When communicating on RS-485 (ASCII), it is recommended to add 120 Ohm terminating resistor between 485+ and 485- signal on the last module.

### **Communication Port Settings**

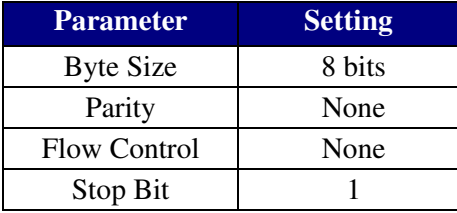

Table 8.0

### **ASCII Protocol**

Sending Command ASCII command string in the format of @[DeviceName][ASCII Command][CR]

#### *[CR] character has ASCII code 13.*

 Receiving Reply The response will be in the format of [Response][CR]

#### *[CR] character has ASCII code 13.*

Examples:

For querying the x-axis polarity Send: @00POL[CR] Reply (if  $RT=0$ ):  $7[CR]$ Reply (if RT=1): #007[CR]

For jogging the x-motor in positive direction Send: @00J+[CR] Reply (if RT=0): OK[CR] Reply (if  $RT=1$ ): #00OK[CR]

For aborting any motion in progress Send: @00ABORT[CR] Reply (if RT=0): OK[CR] Reply (if  $RT=1$ ):  $\#000K[CR]$ 

**Note:** RT is a parameter that sets the response type of the device.

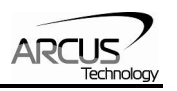

# **9. Communication - DIO**

DIO communication allows the user to store 16 different types (see Table 9.1) of moves into ACE-SXE flash memory. These moves can be referenced using the **select bits** (**DI3- DI6**) and triggered by using the **start bit** (**DI1**). Motion can be aborted by triggering the **abort/clear bit** (**DI2**). If an error occurs, it can also be cleared by triggering the **abort/clear bit** (**DI2**).

### **DIO Latency**

Digital input response time to a trigger from **start bit (DI1)** is about 10 micro seconds. The actual amount of time from trigger to the beginning of the motion move depends on the command.

### **Setting Up DIO Parameters**

In order to use this feature, you must first enable DIO mode (using **EDIO** command) as well as configure the appropriate DIO parameters via USB.

The DIO parameters are set using the **MP[X][Y]** command.

To view parameters, use command **MP[X][Y]**. To set values, use **MPXY=[value].**

#### **X Parameter:**

This parameter corresponds to the  $2^4$ =16 selections that can be selected by DI3-DI6. This character must be written in hexadecimal (i.e. 0-F).

#### **Y Parameter:**

This parameter corresponds to the 5 different values that correspond to each DIO move. See the table below.

Note that some move operations do not need all 5 parameters. In this case, any extra move values that are entered will be ignored. For example, the STOP command does not need a "Target Position". Any value entered here will be ignored in this case.

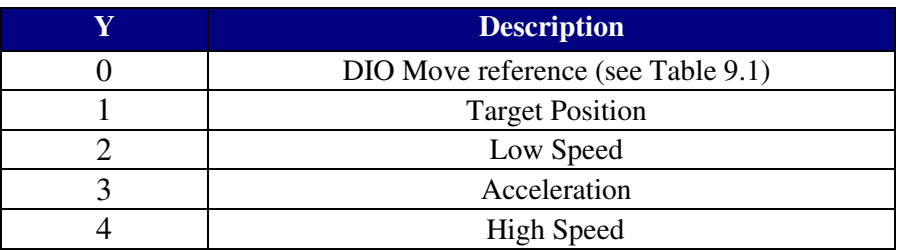

#### **Y Parameter**

Table 9.0

### **DIO Move List**

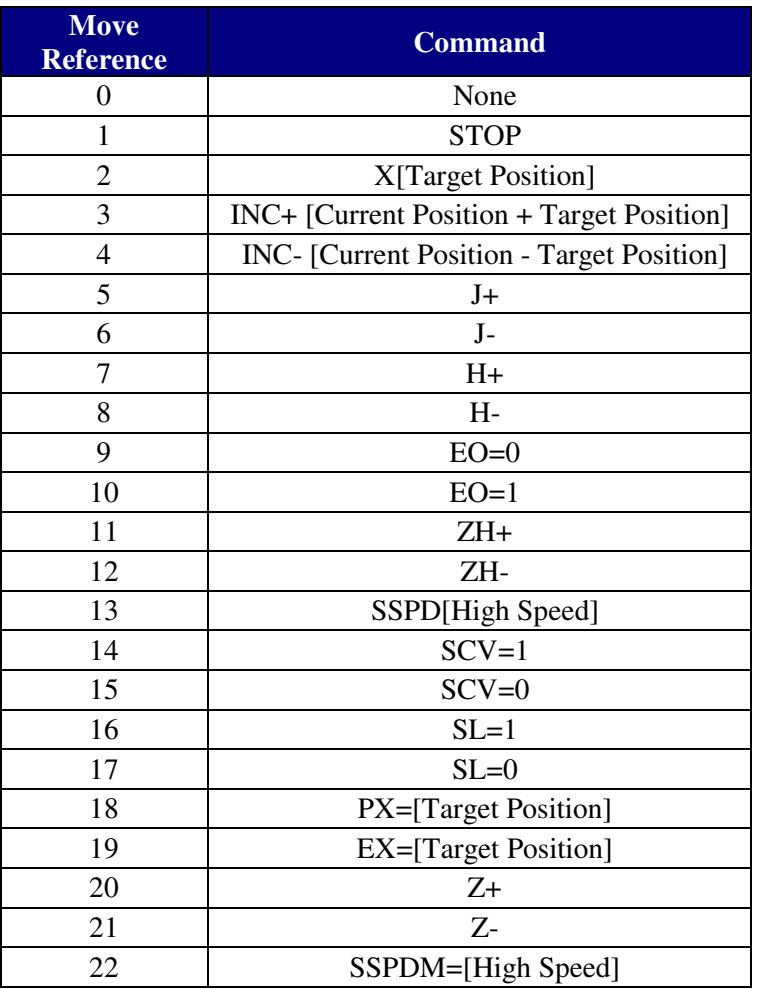

Table 9.1

### **Examples**

1. **Make DIO selection "0" correspond to the J+ command with the following parameters:**

 Target Position = NA Low Speed =  $100$ Acceleration  $= 300$ High Speed  $= 1000$ 

#### **Send commands:**

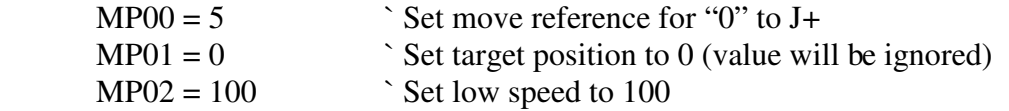

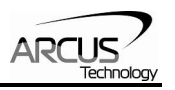

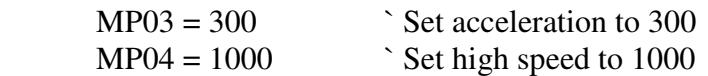

2. **Make DIO selection "0xF" correspond to the X800 command with the following parameters:**

 Target Position = 800 Low Speed  $= 500$  Acceleration = 500 High Speed  $= 5000$ 

#### **Send commands:**

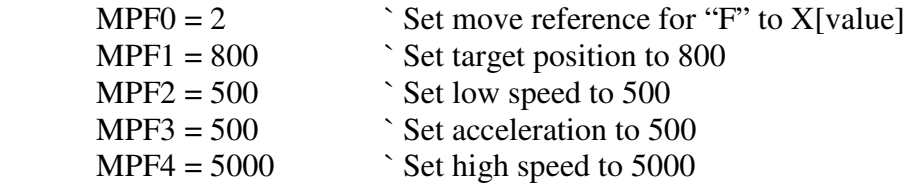

### **Using DIO**

- 1. First drive the **select bits** (**DI3-DI6).**
- 2. Then pull **start bit** (**DI1)** low to begin the move. (falling-edge triggered)
- 3. Trigger **abort/clear bit** (**DI2**) to abort motion command if desired.

Figure 9.0 shows a timing diagram using DIO control.

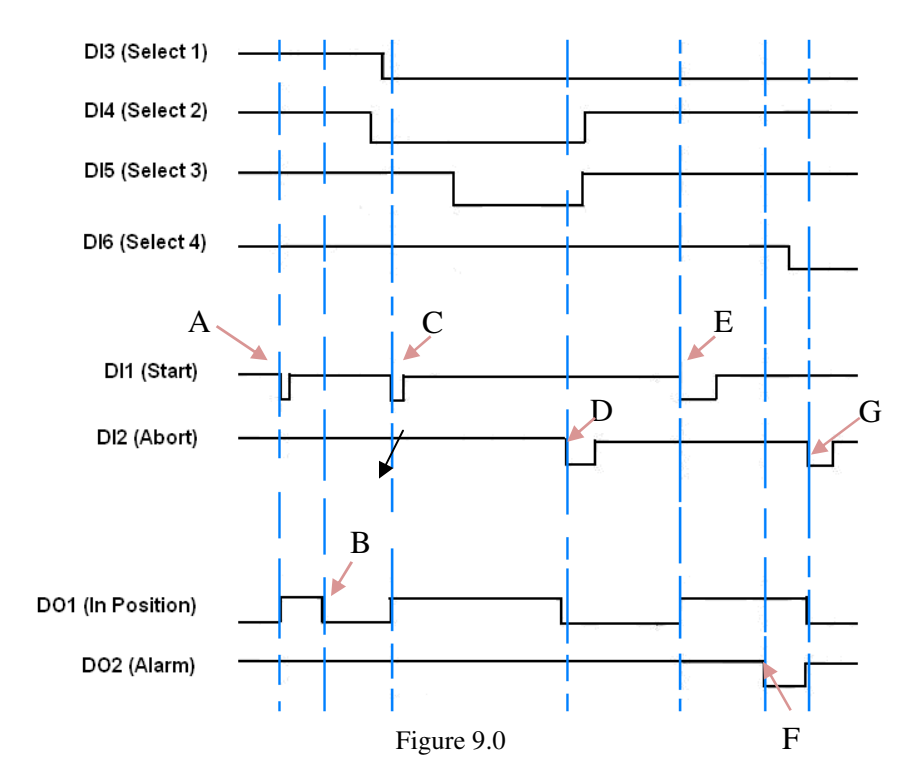

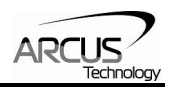

- A) On falling edge of **Start**, motion command stored in memory location 0 (0000) is triggered. **In Position** turns off.
- B) After motion command 0 (0000) is complete, **In Position** turn on.
- C) On falling edge of **Start**, motion command stored in memory location 12 (1100) is triggered. **In Position** turns off.
- D) On falling edge of **Abort**, motion stops immediately. **In Position** turns on. Note: If move was an absolute move type, and target position was not reached, **In Position** will instead remain off.
- E) On falling edge of **Start**, motion command stored in memory location 8 (1000) is triggered. **In Position** turns off.
- F) Motion error occurs (i.e. limit error or StepNLoop error). **Alarm** turns on. **In Position** stays off. Controller is now in error state.
- G) On falling edge of **Abort**, error state is cleared. **In Position** turns on.

#### **Notes:**

DIO communication is not allowed while a standalone programming is running. If DIO communication is enabled while a standalone program begins execution, DIO communication will be automatically disabled.

Triggering the **start bit (DI1)** will not trigger a motion move if the **abort bit (DI2)** is on, or if the controller is in error state. If the controller is in error state, first clear the error by triggering the **abort/clear bit (DI2)**.

The alarm bit output is on whenever there is either a SNL or limit error.

The in position bit output is on whenever the motor is in position.

Signals are active low.

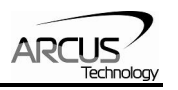

# **10. ASCII Language Specification**

**Important Note:** All the commands described in this section are interactive commands and are not analogous to stand-alone commands. Refer to the "Standalone Language Specification" section for details regarding stand-alone commands.

ACE-SXE language is case sensitive. All command should be in capital letters. Invalid command is returned "?". Always check for proper reply when command is sent.

For **USB communication**, send commands identical to the ones in the following table.

For **RS-485 ASCII communication**, append "@XX" to the command before sending, where "XX" is the device number. Ex: To send the "J+" command to device number 05, send the following: **"@05J+"**

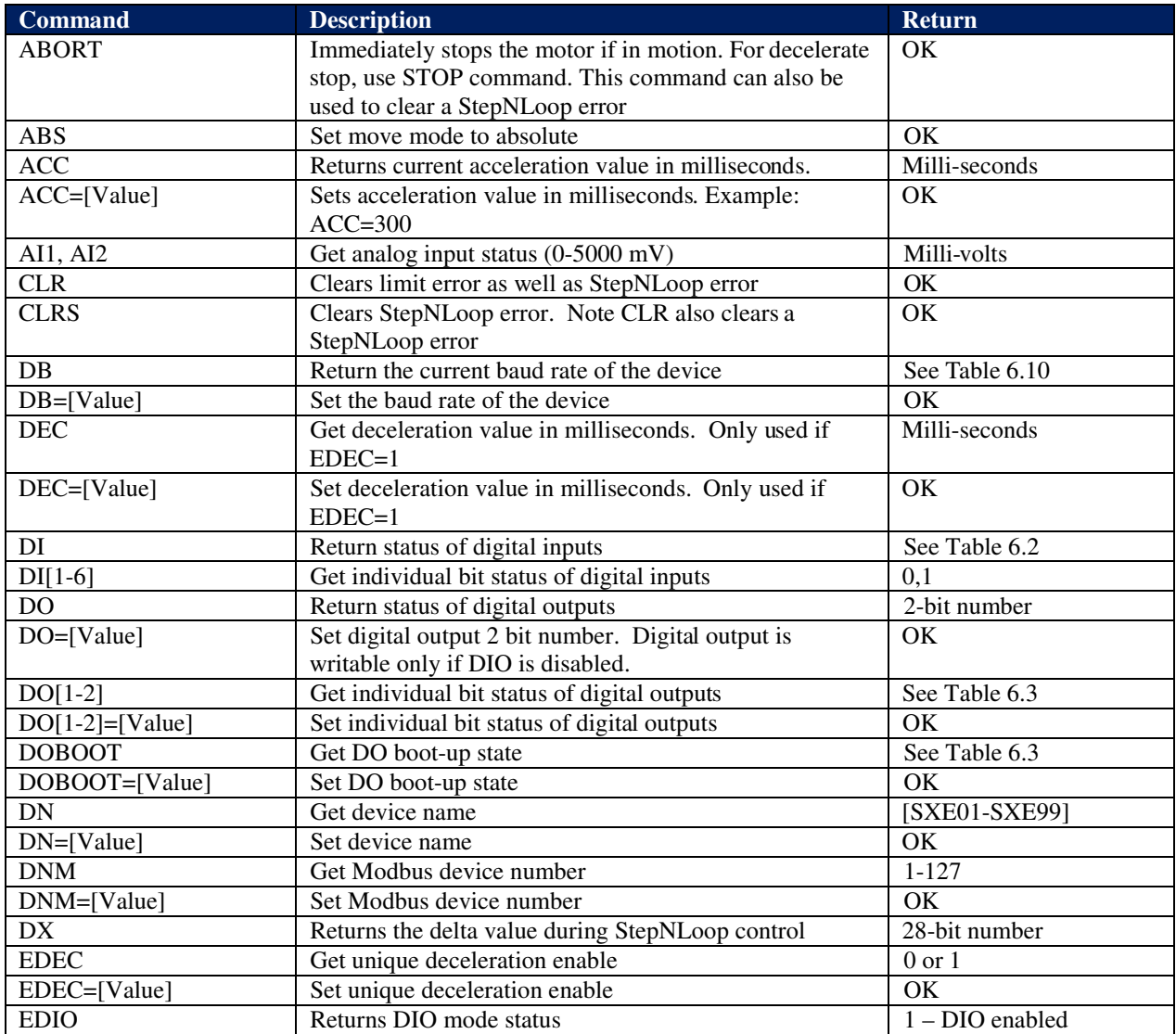

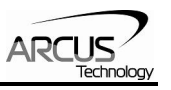

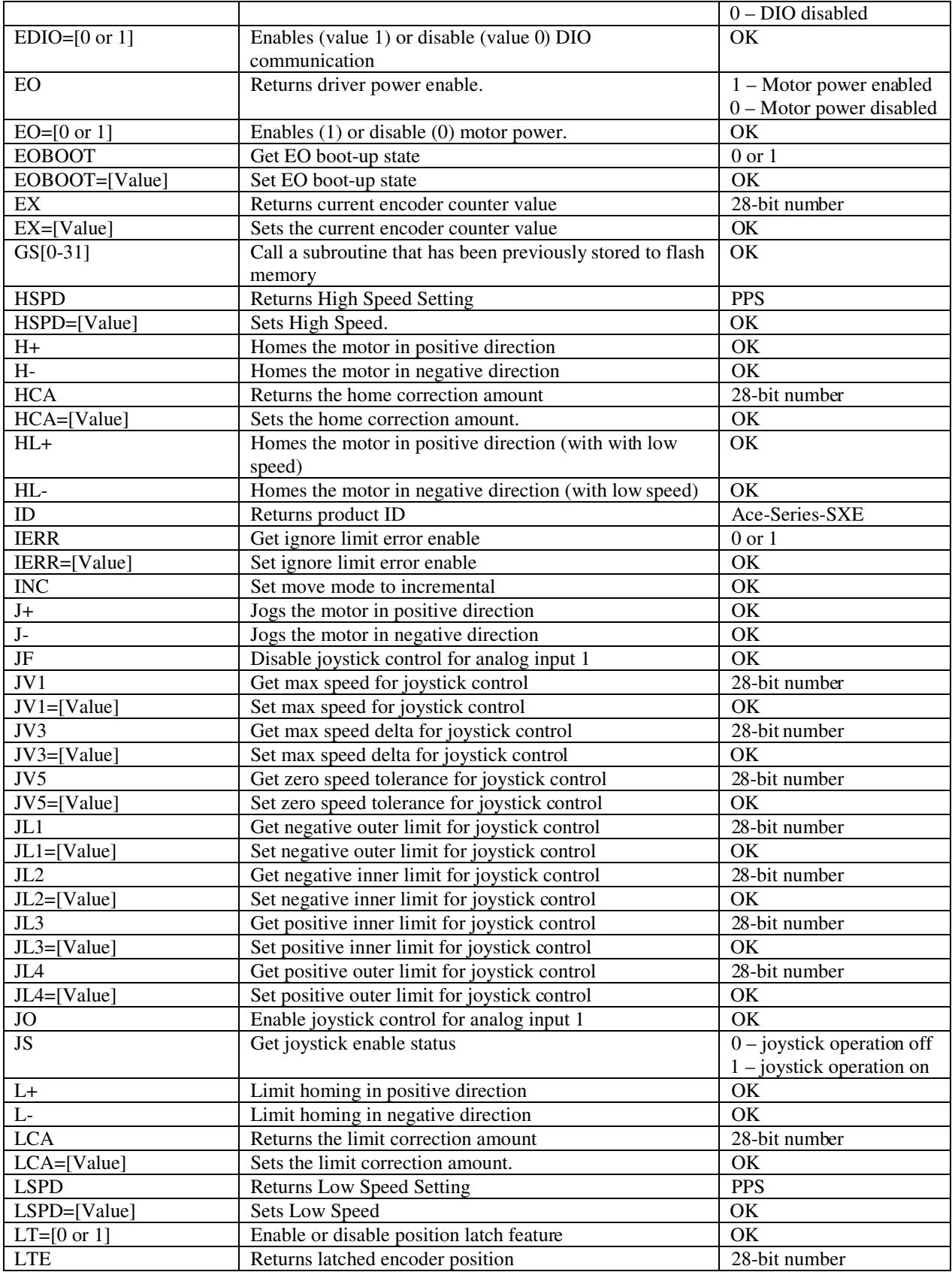

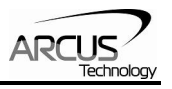

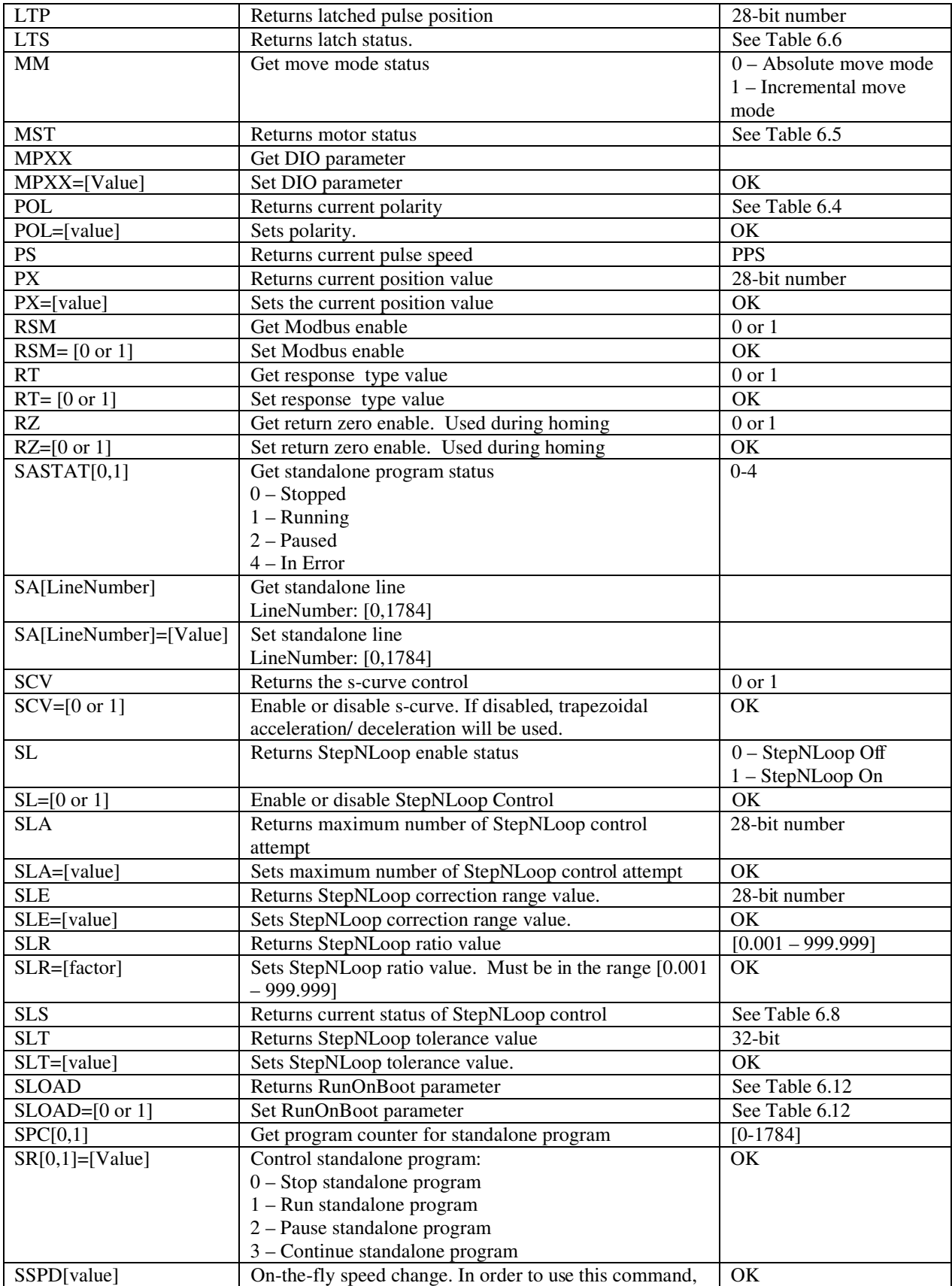

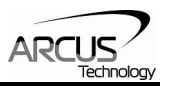

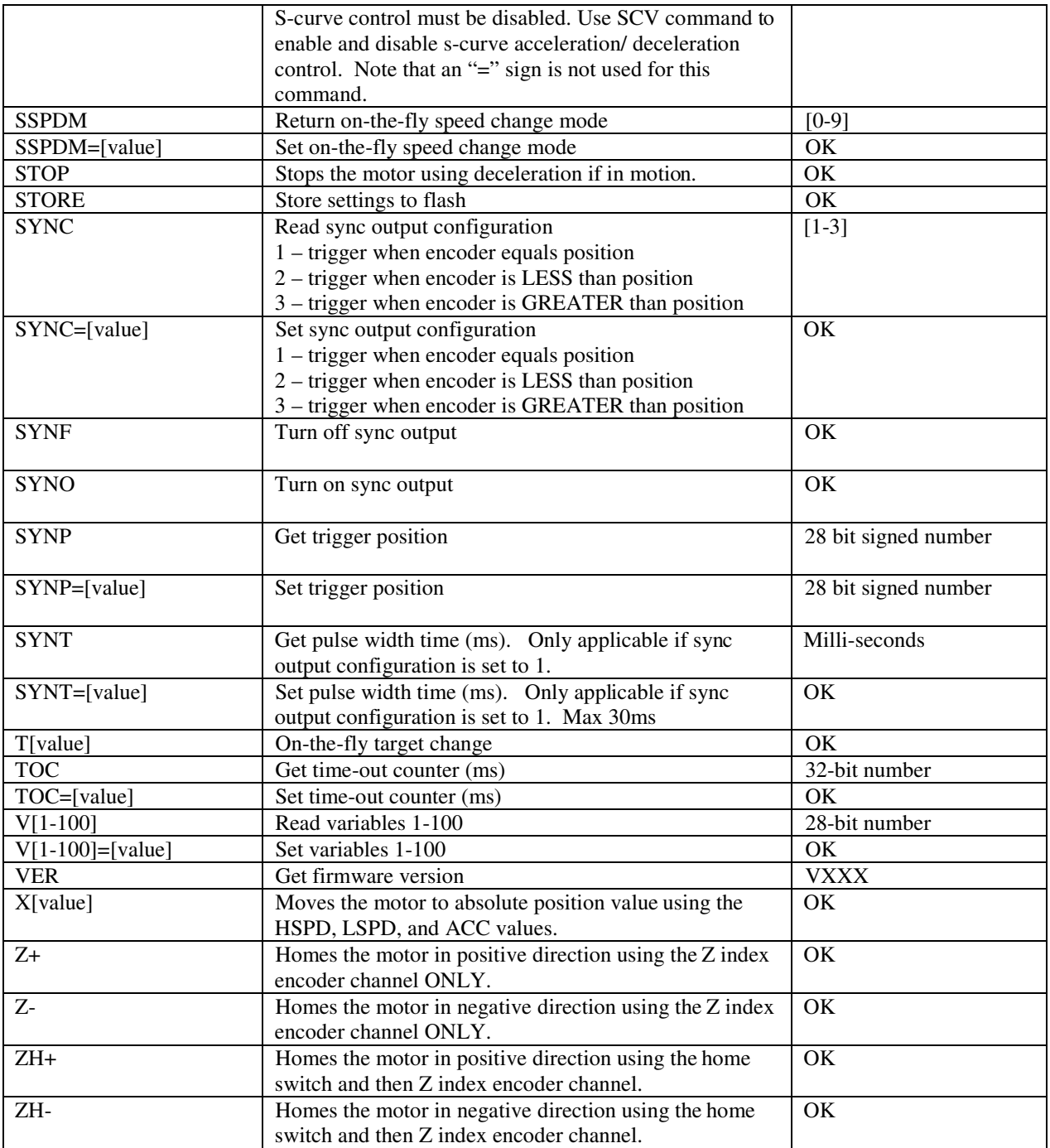

Table 10.0

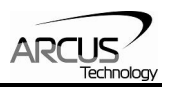

### **Error Codes**

If an ASCII command cannot be processed by the ACE-SXE, the controller will reply with an error code. See below for possible error responses:

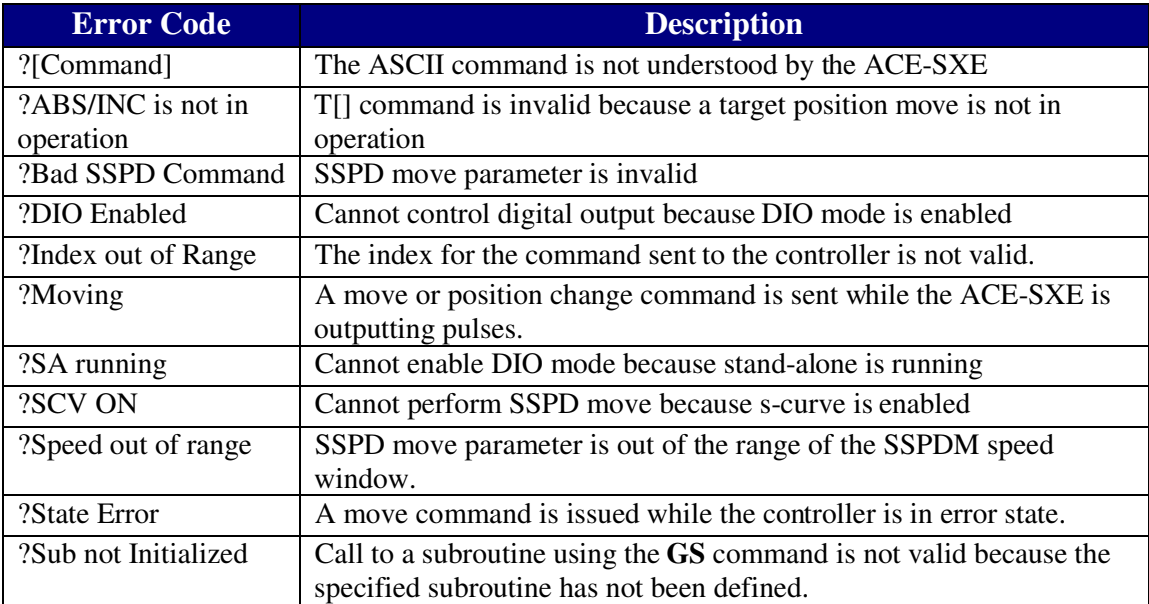

Table 10.1

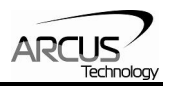

# **11. Standalone Language Specification**

**;** 

Description:

Comment notation. In programming, comment must be in its own line. Syntax:

; [Comment Text]

Examples:

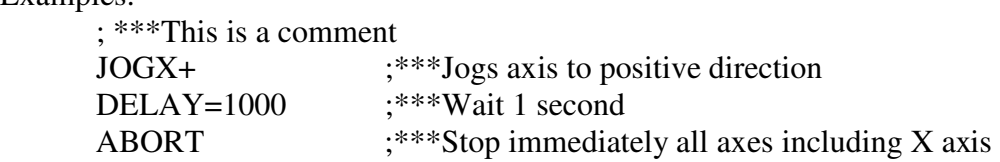

### **ABORTX**

Description:

**Motion:** Immediately stop motion without deceleration.

Syntax:

ABORTX

Examples:

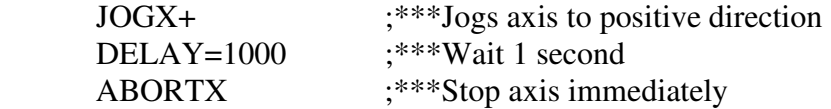

### **ABS**

Description:

**Command:** Changes all move commands to absolute mode.

Syntax:

ABS Example

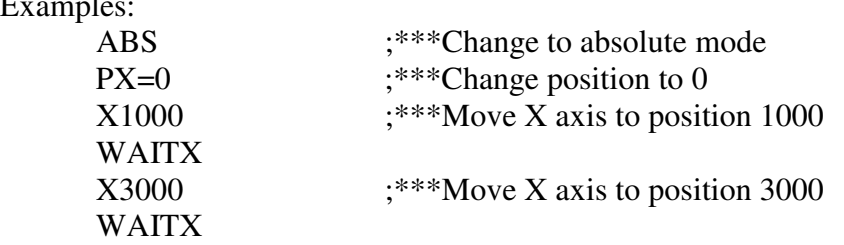

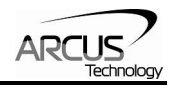

### **ACC**

Description:

**Read:** Get acceleration value **Write:** Set acceleration value. Value is in milliseconds.

Syntax:

**Read:** [variable] = ACC **Write:** ACC = [value]  $ACC = [variable]$ 

Examples:

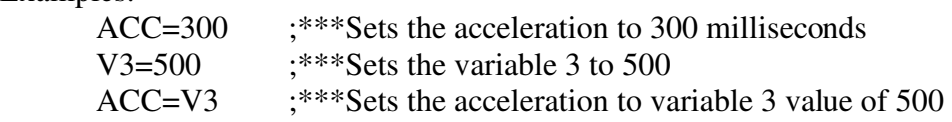

## **AI[1-2]**

Description:

**Read:** Gets the analog input value. ACE-SXE has 2 analog inputs. Range is from 0-5000 mV

#### Syntax:

**Read:** [variable] =  $AI[1-2]$ **Conditional:** IF AI[1-2]=[variable] ENDIF

$$
IF AI[1-2]=[value]
$$
  
ENDIF

Examples:

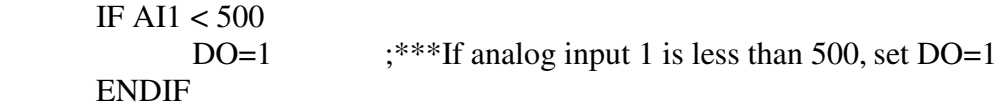

### **DEC**

Description:

**Read:** Get deceleration value **Write:** Set deceleration value. Value is in milliseconds.

#### Syntax:

**Read:** [variable] = DEC **Write:**  $DEC = [value]$ 

 $DEC = [variable]$ 

#### Examples:

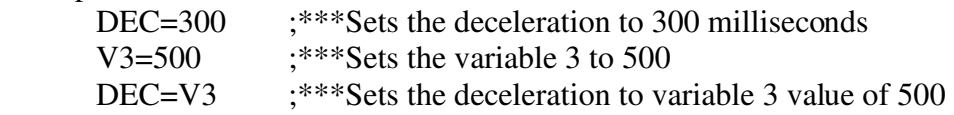

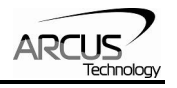

### **DELAY**

Description:

Set a delay (1 ms units)

#### Syntax:

Delay=[Number] (1 ms units)

Examples:

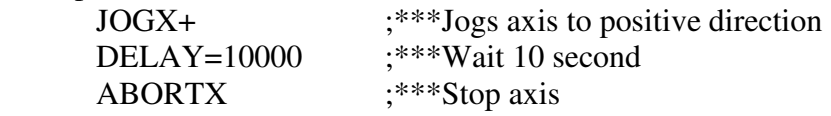

### **DI**

Description:

**Read:** Gets the digital input value. ACE-SXC has 8 digital inputs.

Digital inputs are active high

Syntax:

**Read:** [variable] = DI **Conditional:** IF DI=[variable] ENDIF

> IF DI=[value] ENDIF

Examples:

 $IFDI=0$ 

DO=1 ;\*\*\*If all digital inputs are triggered, set DO=1 ENDIF

### **DI[1-6]**

Description:

**Read:** Gets the digital input value. ACE-SXE has 6 digital inputs.

If digital input is on (i.e. input is pulled to GND of opto-supply), the bit status is 0. Otherwise, the bit status is 1.

Syntax:

**Read:** [variable] =  $DI[1-6]$ **Conditional:** IF DI[1-6]=[variable] ENDIF

```
 IF DI[1-6]=[0 or 1] 
 ENDIF
```
Examples:

IF  $DI1=0$ 

DO=1  $;***$ If digital input 1 is triggered, set DO=1 ENDIF

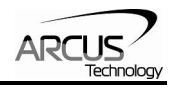

### **DO**

Description:

**Read:** Gets the digital output value **Write:** Sets the digital output value

ACE-SXE has 2 digital outputs.

If digital output is turned on (i.e. the output is pulled to GND), the bit status is 1. Otherwise, the bit status is 0.

### Syntax:

```
Read: [variable] = DO 
Write: DO = [value]DO = [variable]Conditional: IF DO=[variable] 
              ENDIF
```
 IF DO=[value] ENDIF

Examples:

DO=3 ;\*\*\*Turn on both bits

### **DO[1-2]**

Description:

**Read:** Gets the individual digital output value **Write:** Sets the individual digital output value

ACE-SXE has 2 digital outputs.

If digital output is turned on (i.e. the output is pulled to GND), the bit status is 1. Otherwise, the bit status is 0.

### Syntax:

```
Read: [variable] = DO[1-2]Write: DO[1-2] = [0 \text{ or } 1]DO[1-2] = [variable]Conditional: IF DO[1-2]=[variable] 
               ENDIF
```
 IF DO[1-2]=[0 or 1] ENDIF

Examples:

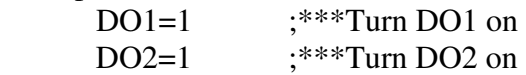

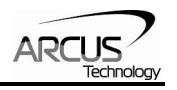

### **ECLEARX**

Description:

**Write:** Clears motor error status. Also clears a StepNLoop error.

Syntax:

**Write:** ECLEARX Examples:

ECLEARX ;\*\*\*Clears motor error

### **ECLEARSX**

Description:

**Write:** Clears StepNLoop error status. ECLEAR also clears a StepNLoop error Syntax:

**Write:** ECLEARSX

Examples:

ECLEARSX ;\*\*\*Clears StepNLoop error

### **ELSE**

Description: Perform ELSE condition check as a part of IF statement Syntax: ELSE Examples: IF V1=1  $X1000$  ;\*\*\*If V1 is 1, then move to 1000 WAITX ELSE  $X-1000$  ;\*\*\*If V1 is not 1, then move to  $-1000$  WAITX ENDIF

### **ELSEIF**

Description:

Perform ELSEIF condition check as a part of the IF statement Syntax:

ELSEIF [Argument 1] [Comparison] [Argument 2]

[Argument] can be any of the following: Numerical value Pulse or Encoder Position Digital Output Digital Input Enable Output Motor Status

 [Comparison] can be any of the following = Equal to

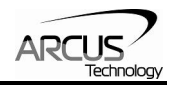

- > Greater than
- < Less than
- >= Greater than or equal to
- <= Less than or equal to
- != Not Equal to

### Examples:

```
IF V1=1 
       X1000 
       WAITX 
ELSEIF V1=2 
       X2000 
       WAITX 
ELSEIF V1=3 
       X3000 
      WAITX
ELSE 
       X0 
       WAITX 
ENDIF
```
### **END**

Description:

Indicate end of program. Program status changes to idle when END is reached.

**Note:** Subroutine definitions should be written AFTER the END statement

### Syntax:

END Examples: X0

 WAITX X1000 WAITX END

### **ENDIF**

Description: Indicates end of IF operation Syntax: ENDIF Examples: IF V1=1 X1000 WAITX ENDIF

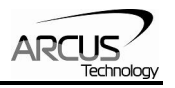

### **ENDSUB**

Description:

Indicates end of subroutine When ENDSUB is reached, the program returns to the previously called subroutine.

Syntax:

ENDSUB

#### Examples:

GOSUB 1 END SUB 1 X0 WAITX X1000 WAITX

ENDSUB

### **ENDWHILE**

Description: Indicate end of WHILE loop Syntax: ENDWHILE Examples: WHILE V1=1  $;***$ While V1 is 1 continue to loop X0 WAITX X1000

### **EO**

Description:

**Read:** Gets the enable output value **Write:** Sets the enable output value

WAITX

Syntax:

**Read:** [variable] = EO **Write:**  $EO = [value]$  $EO = [variable]$ **Conditional:** IF EO=[variable] ENDIF

 IF EO=[value] ENDIF

Examples:

EO=1  $;***$ Energize motor

ENDWHILE ;\*\*\*End of while loop so go back to WHILE

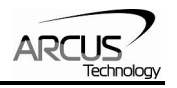

### **EX**

Description:

**Read:** Gets the current encoder position **Write:** Sets the current encoder position

Syntax:

**Read:** [variable] =  $E[axis]$ **Write:**  $EX = [0 \text{ or } 1]$  $EX = [variable]$ 

#### **Conditional:** IF EX=[variable] ENDIF

 IF EX=[value] ENDIF

Examples:

 $EX=0$  ;\*\*\*Sets the current encoder position to 0

### **GOSUB**

Description:

Perform go to subroutine operation Subroutine range is from 0 to 31.

**Note:** Subroutine definitions should be written AFTER the END statement

Syntax:

GOSUB [subroutine number] [Subroutine Number] range is 0 to 31

Examples:

```
GOSUB 0 
END
```
SUB 0 X0 WAITX X1000 WAITX ENDSUB

### **HLHOMEX[+ or -]**

```
Description:
```
**Command:** Perform homing using current high speed, low speed, and acceleration.

Syntax:

```
HLHOMEX[+ or -]
```
Examples:

 HLHOMEX+ ;\*\*\*Homes the motor at low speed in the positive direction **WAITX** 

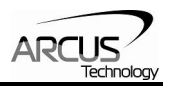

### **HOMEX[+ or -]**

Description:

**Command:** Perform homing using current high speed, low speed, and acceleration.

Syntax:

 $HOMEX[+ or -]$ 

Examples:

HOMEX+ ;\*\*\*Homes axis in positive direction

### **HSPD**

Description:

**Read:** Gets high speed. Value is in pulses/second **Write:** Sets high speed. Value is in pulses/second. Range is from 1 to 6,000,000.

#### Syntax:

**Read:** [variable] = HSPD **Write:** HSPD = [value]  $HSPD = [variable]$ 

### Examples:

 HSPD=10000 ;\*\*\*Sets the high speed to 10,000 pulses/sec V1=2500  $;***$ Sets the variable 1 to 2,500 HSPD=V1  $\div^*$ Sets the high speed to variable 1 value of 2500

### **IF**

Description:

Perform IF condition check

#### Syntax:

IF [Argument 1] [Comparison] [Argument 2]

[Argument] can be any of the following:

Numerical value

Pulse or Encoder Position

- Digital Output
- Digital Input
- Enable Output
- Motor Status

[Comparison] can be any of the following

- = Equal to
- > Greater than
- < Less than
- >= Greater than or equal to
- <= Less than or equal to
- != Not Equal to

### Examples:

$$
\begin{array}{c}\n\text{IF V1=1} \\
\text{X1000}\n\end{array}
$$

ENDIF

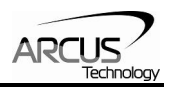

### **INC**

Description:

**Command:** Changes all move commands to incremental mode.

Syntax:

INC Examples:

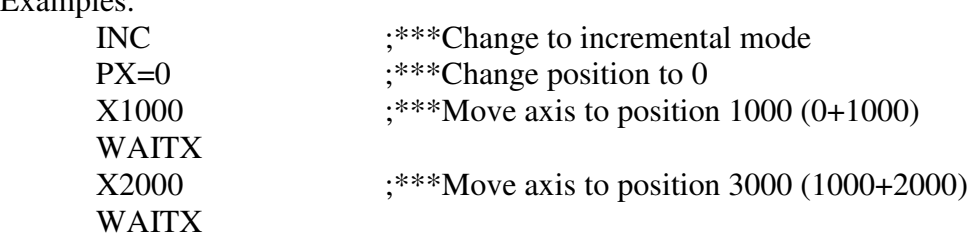

## **JOGX[+ or -]**

Description:

**Command:** Perform jogging using current high speed, low speed, and acceleration.

Syntax:

 $JOGX[+ or -]$ 

### Examples:

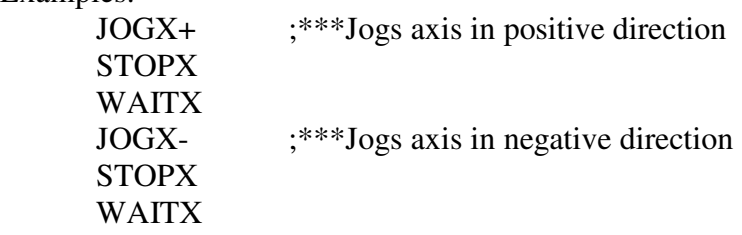

### **JOYENA**

Description: **Write:** Enable/Disable joystick feature

Syntax:

**Write:** JOYENA=[value]

Examples:

JOYENA=1 ;\*\*\*Enable joystick feature JOYENA=0 ;\*\*\*Disable joystick feature

### **JOYHSX**

Description:

**Write:** Set high speed setting for joystick control

Syntax:

**Write:** JOYHSX= [value] JOYHSX= [variable]

Examples:<br>JOYHSX=10000 ;\*\*\*High speed of axis is set to 10,000 pps

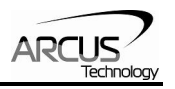

### **JOYDELX**

Description:

**Write:** Set maximum delta value of change in speed for joystick control

Syntax:

**Write:** JOYDELX= [value] JOYDELX= [variable]

Examples:

JOYDELX=100 ;\*\*\*Speed delta of axis is set to 100 pps

### **JOYNOX**

Description:

**Write:** Set negative outer limit for joystick control

Syntax:

**Write:** JOYNOX= [value] JOYNOX= [variable]

Examples:

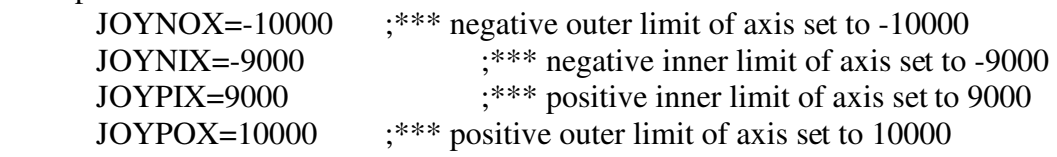

### **JOYNIX**

Description:

**Write:** Set negative inner limit for joystick control

Syntax:

**Write:** JOYNI = [value] JOYNI= [variable]

Examples:

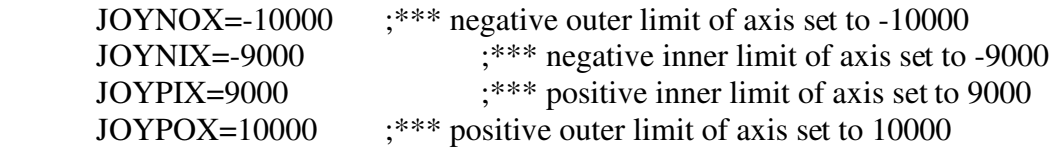

### **JOYPIX**

Description:

**Write:** Set positive inner limit for joystick control

Syntax:

**Write:** JOYPIX= [value] JOYPIX= [variable]

#### Examples:

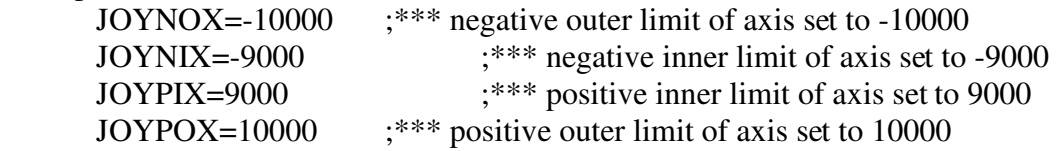

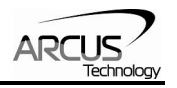

### **JOYPOX**

Description:

**Write:** Set positive outer limit for joystick control

Syntax:

**Write:** JOYPOX= [value] JOYPOX= [variable]

Examples:

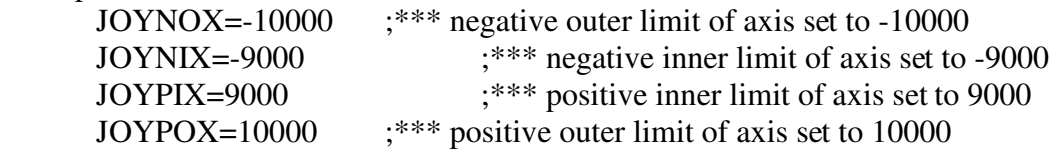

### **JOYTOLX**

Description:

**Write:** Set zero tolerance value for joystick control

Syntax:

**Write:** JOYTOLX = [value] JOYTOLX= [variable]

Examples:

JOYTOLX=10 ;\*\*\* zero tolerance value of axis set to 10

### **LHOMEX[+ or -]**

Description:

**Command:** Perform homing using current high speed, low speed, and acceleration.

Syntax:

 $LHOMEX[+ or -]$ 

Examples:

 LHOMEX+ ;\*\*\*Limit homes axis in positive direction WAITX

### **LSPD**

Description:

**Read:** Get low speed. Value is in pulses/second. **Write:** Set low speed. Value is in pulses/second.

Range is from 1 to 400,000.

#### Syntax:

**Read:** [variable]=LSPD **Write:** LSPD=[long value] LSPD=[variable]

Examples:

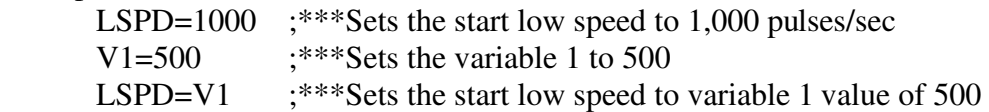

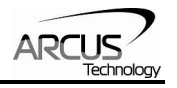

### **LTX**

```
Description: 
      Write: Set latch enable 
      Range is [0,1] 
Syntax: 
      Write: LTX=[0,1] 
            LTX=[variable] 
Examples: 
      LTX=1 ;***Enable latch
       WHILE 1=1 
            V2=LTSX ;***Get latch status
            IF LTSX = 2V3=LTEX ;***Get latch encoder value if latch is triggered
                   V4=LTPX ;***Get latch position value if latch is triggered 
             ENDIF 
       ENDWHILE
```
### **LTEX**

Description: **Read:** Get latch encoder value Syntax: **Read:** [variable]=LTEX Examples: See LTX

### **LTPX**

Description: **Read:** Get latch position value Syntax: **Read:** [variable]=LTPX Examples: See LTX

### **LTSX**

Description: **Read:** Get latch status Syntax: **Read:** [variable]=LTSX Examples: See LTX
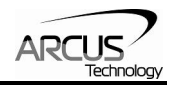

# **MSTX**

Description:

**Read:** Get motor status

Syntax:

**Read:** [variable]=MSTX **Conditional:** IF MSTX=[variable] ENDIF

> IF MSTX=[value] ENDIF

Examples:

 IF MSTX=0  $DO=3$  ELSE  $DO=0$ ENDIF

# **PX**

Description:

**Read:** Gets the current pulse position **Write:** Sets the current pulse position

Syntax:

```
Read: Variable = PX 
Write: PX = [value] 
       PX = [variable]Conditional: IF PX=[variable] 
               ENDIF 
               IF PX=[value] 
               ENDIF
```
Examples:

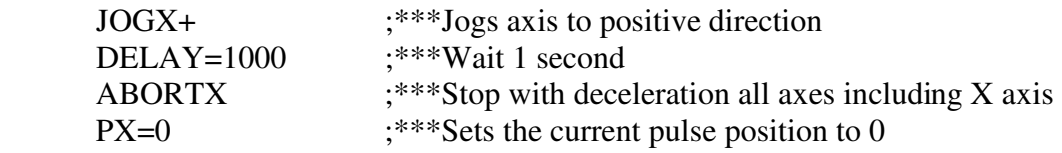

# **PS**

Description:

**Read:** Get the current pulse speed

Syntax:

**Read:** Variable = PS **Conditional:** IF PS=[variable] ENDIF IF PS=[value] ENDIF

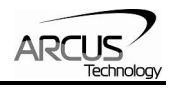

Examples:

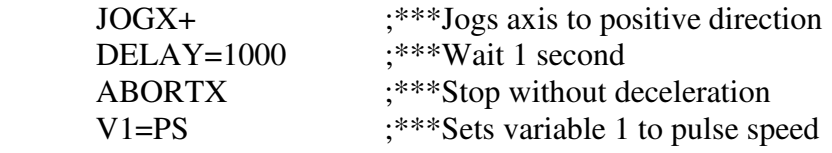

# **SCVX**

Description:

**Write:** Set s-curve enable.

Range is from 0 or 1

Syntax:

**Write:** SCVX=[0 or 1]

SCVX=[variable]

*Note: If s-curve is enabled for an axis, on-the-fly speed feature can not be used for the corresponding axis.* 

#### Examples:

SCVX=1  $;***$ Sets axis to use s-curve acceleration: on-the-fly speed ; change is NOT allowed for this axis.

# **SLX**

Description:

**Write:** Set StepNLoop closed-loop mode

Range is from 0 or 1

Syntax:

**Write:** SL=[0 or 1]

Examples:

SL=1 ;\*\*\*Sets axis to closed-loop mode

# **SLSX**

Description: **Read:** Get StepNLoop status

Syntax:

**Read:** [variable]=SLSX **Conditional:** IF SLSX =[variable] ENDIF

```
IF SLSX = [value] ENDIF
```
Examples:

IF SLSX  $!= 0$  ECLEARX ELSE **ECLEARSX** ENDIF

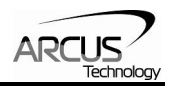

## **SSPDX**

Description:

**Write:** Set on-the-fly speed change for an individual axis.

Range is from 1 to 6,000,000 PPS

#### Syntax:

**Write:** SSPDX=[value]

SSPDX=[variable]

*Note: If s-curve is enabled for an axis, on-the-fly speed feature can not be used for the corresponding axis.* 

#### Examples:

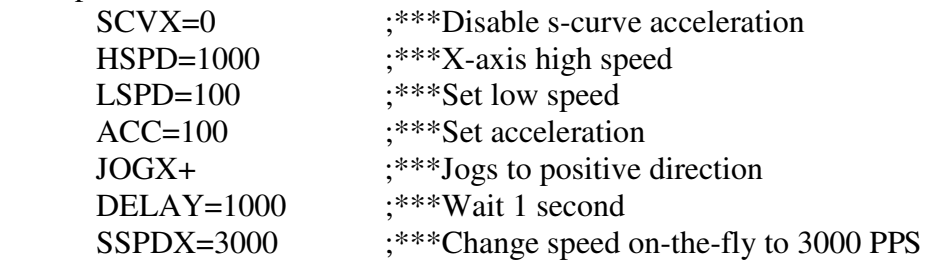

# **SSPDMX**

Description:

**Write:** Set individual on-the-fly speed change mode Range is from 0 to 9

## Syntax:

**Write:** SSPDMX=[0-9] SSPDMX=[variable]

#### Examples:

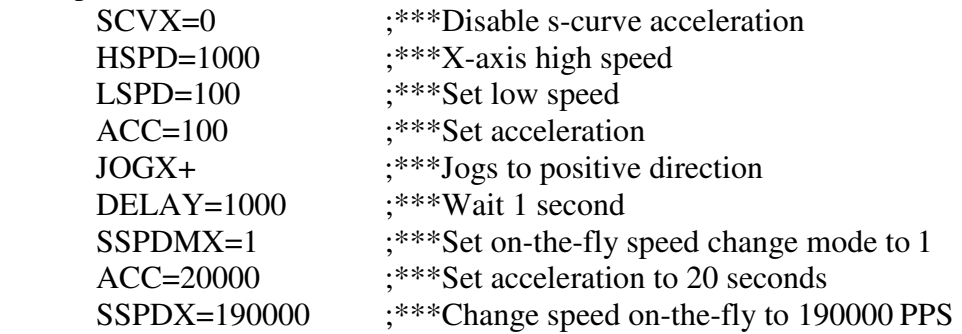

# **STOPX**

#### Description:

**Command:** Stop all axes if in motion with deceleration. Previous acceleration value is used for deceleration.

#### Syntax:

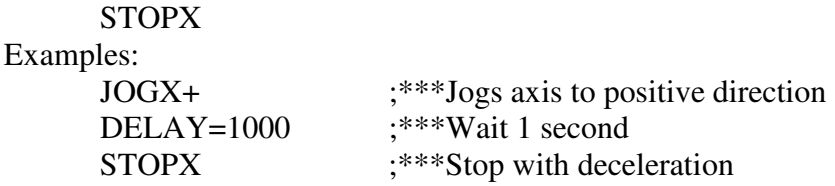

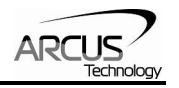

# **STORE**

Description:

**Command:** Store all values to flash

Syntax:

STORE Example

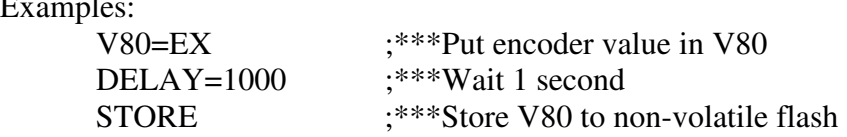

# **SYNCFGX**

Description:

**Write:** Set sync output configuration

Syntax:

**Write:** SYNCFGX=[value] SYNCFGX =[variable]

Examples:

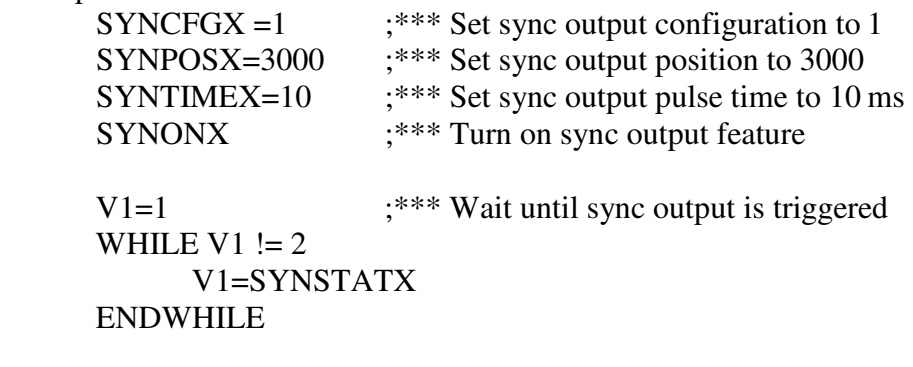

SYNOFFX  $;***$  Disable sync output feature

# **SYNOFFX**

Description:

**Write:** Disable sync output feature

Syntax:

**Write:** SYNOFFX

Examples:

See SYNCFGX

# **SYNONX**

Description: **Write:** Enable sync output feature Syntax: **Write:** SYNONX Examples:

See SYNCFGX

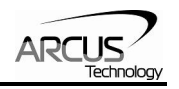

# **SYNPOSX**

Description: **Write:** Set sync output position. Syntax: **Write:** SYNPOSX=[value] **Write:** SYNPOSX=[variable] Examples: See SYNCFGX

# **SYNSTATX**

Description:

**Read:** Get status for sync output

Syntax:

**Read:** [variable] = SYNS

Examples:

See SYNCFGX

# **SYNTIMEX**

Description: **Write:** Set pulse output width time for sync output Syntax: **Write:** SYN[axis]T=[value] Examples: See SYNCFGX

# **SUB**

Description: Indicates start of subroutine Syntax: SUB [subroutine number] [Subroutine Number] range is 0 to 31 Examples: GOSUB 1 END SUB 1 X0 WAITX X1000 WAITX

ENDSUB

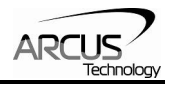

# **V[1-100]**

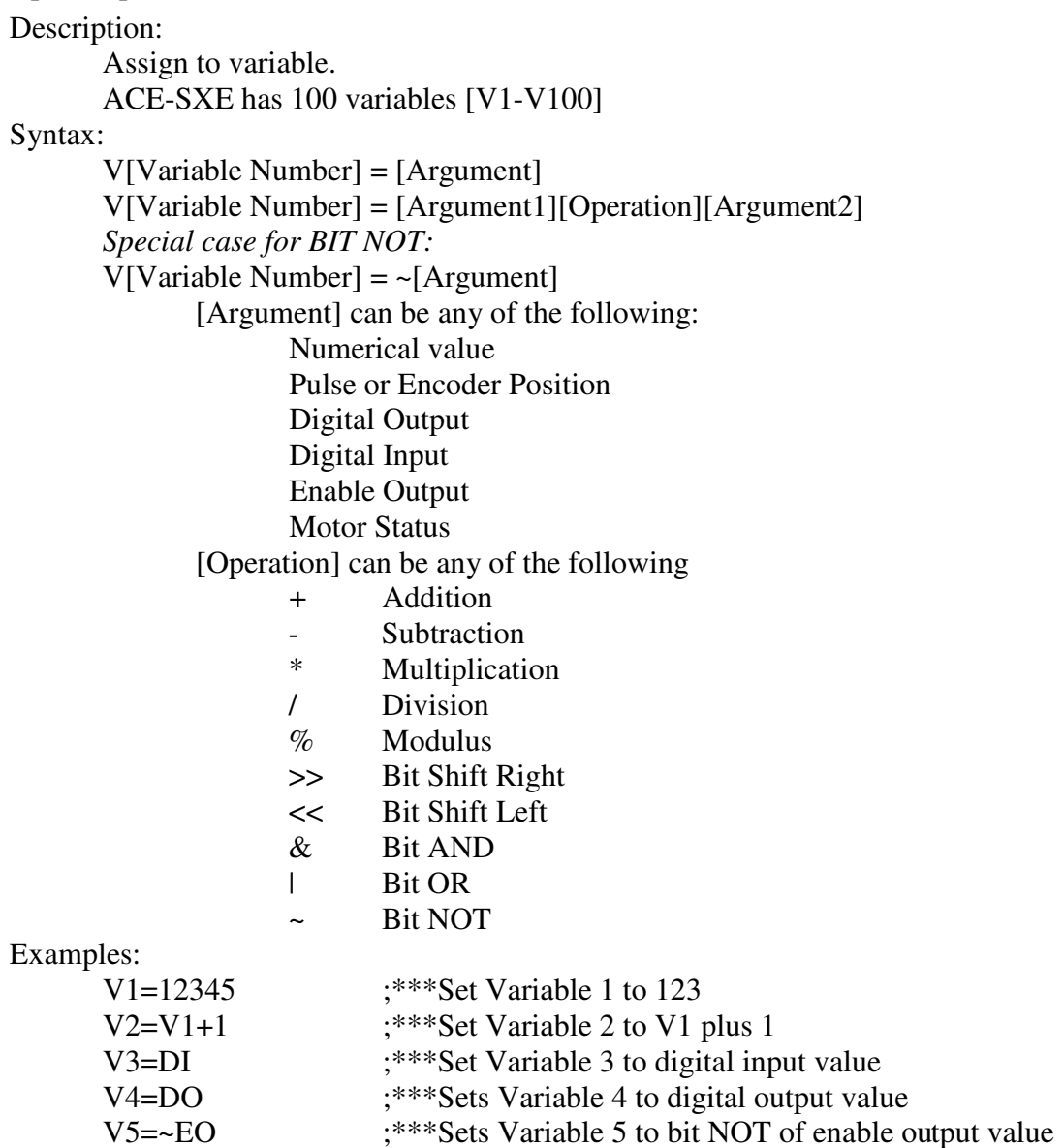

# **WAITX**

Description:

**Command:** Tell program to wait until move on the certain axis is finished before executing next line.

# Syntax:

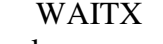

Examples:

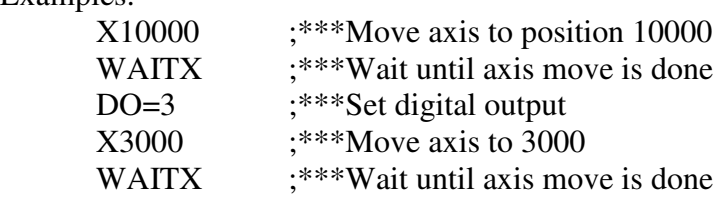

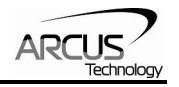

# **WHILE**

Description: Perform WHILE loop

## Syntax:

WHILE [Argument 1] [Comparison] [Argument 2]

[Argument] can be any of the following: Numerical value Pulse or Encoder Position Digital Output Digital Input Enable Output Motor Status

[Comparison] can be any of the following

- $=$  Equal to
- > Greater than
- < Less than
- >= Greater than or equal to
- $\leq$  Less than or equal to
- != Not Equal to

#### Examples:

 X0 WAITX X1000 WAITX

WHILE V1=1  $;***$ While V1 is 1 continue to loop

# ENDWHILE

# **X**

Description:

**Command:** Perform X axis move to target location

With other Axis moves in the same line, linear interpolation move is done.

Syntax:

X[value] X[variable]

## Examples:

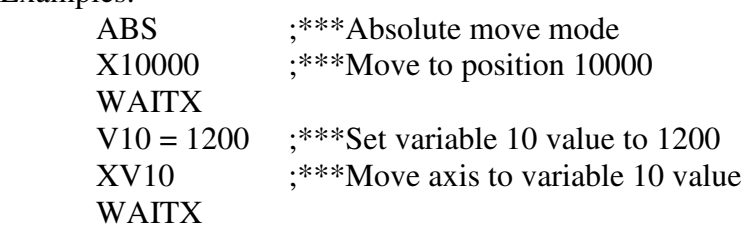

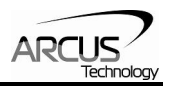

# **ZHOMEX[+ or -]**

Description:

**Command:** Perform Z-homing using current high speed, low speed, and acceleration.

Syntax:

 $ZHOMEX[+ or -]$ 

Examples:

 ZHOMEX+ ;\*\*\*Z Homes axis in positive direction WAITX ZHOMEX- ;\*\*\*Z Homes axis in negative direction WAITX

# **ZOMEX[+ or -]**

Description:

**Command:** Perform Zoming (homing only using Z-index) using current high speed, low speed, and acceleration.

Syntax:

 $ZOMEX[+ or -]$ 

Examples:

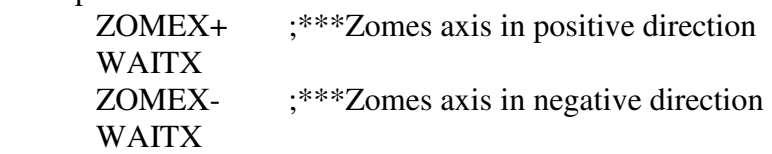

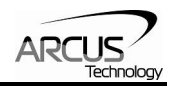

# **12. Example Standalone Programs**

# **Standalone Example Program 1 – Single Thread**

Task: Set the high speed and low speed and move the motor to 1000 and back to 0.

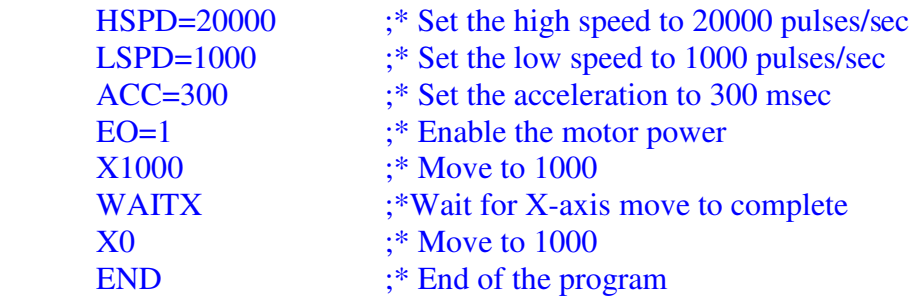

## **Standalone Example Program 2 – Single Thread**

Task: Move the motor back and forth indefinitely between position 1000 and 0.

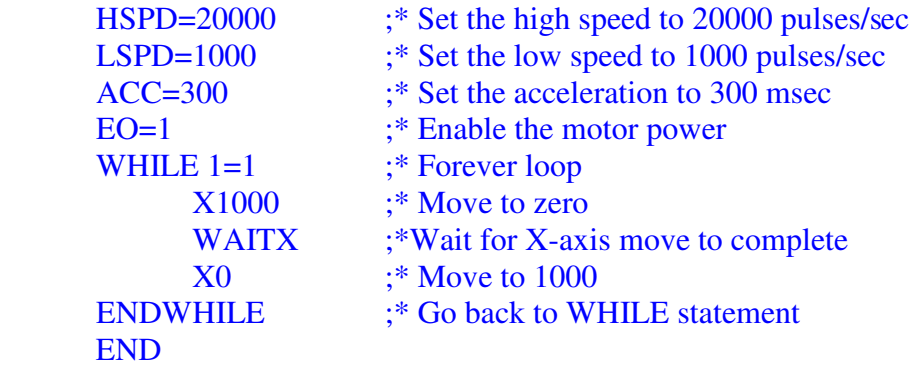

## **Standalone Example Program 3 – Single Thread**

Task: Move the motor back and forth 10 times between position 1000 and 0.

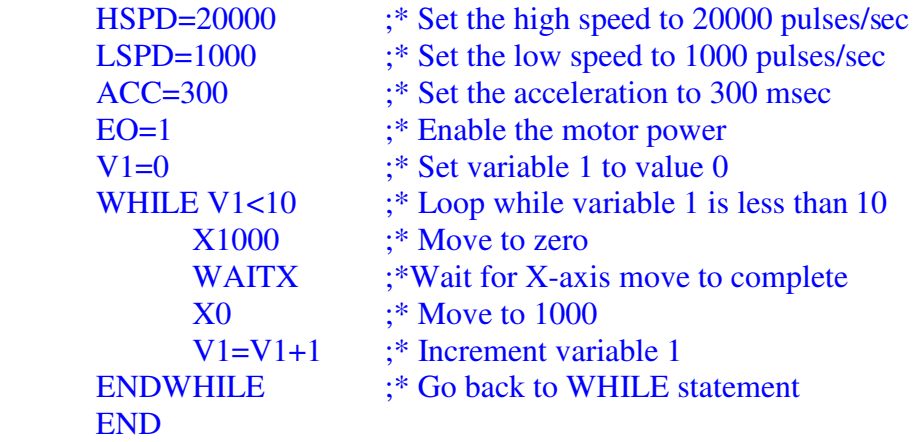

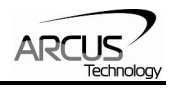

# **Standalone Example Program 4 – Single Thread**

Task: Move the motor back and forth between position 1000 and 0 only if the digital input 1 is turned on.

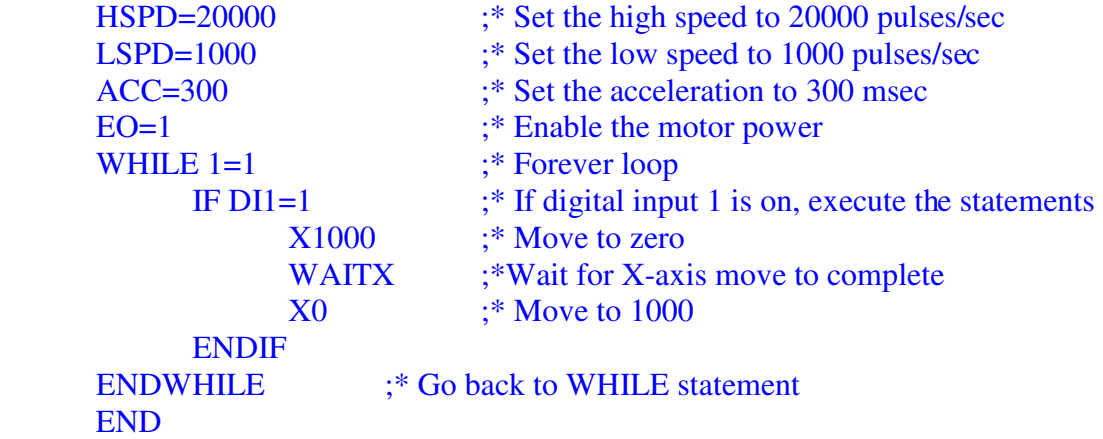

# **Standalone Example Program 5 – Single Thread**

Task: Using a subroutine, increment the motor by 1000 whenever the DI1 rising edge is detected.

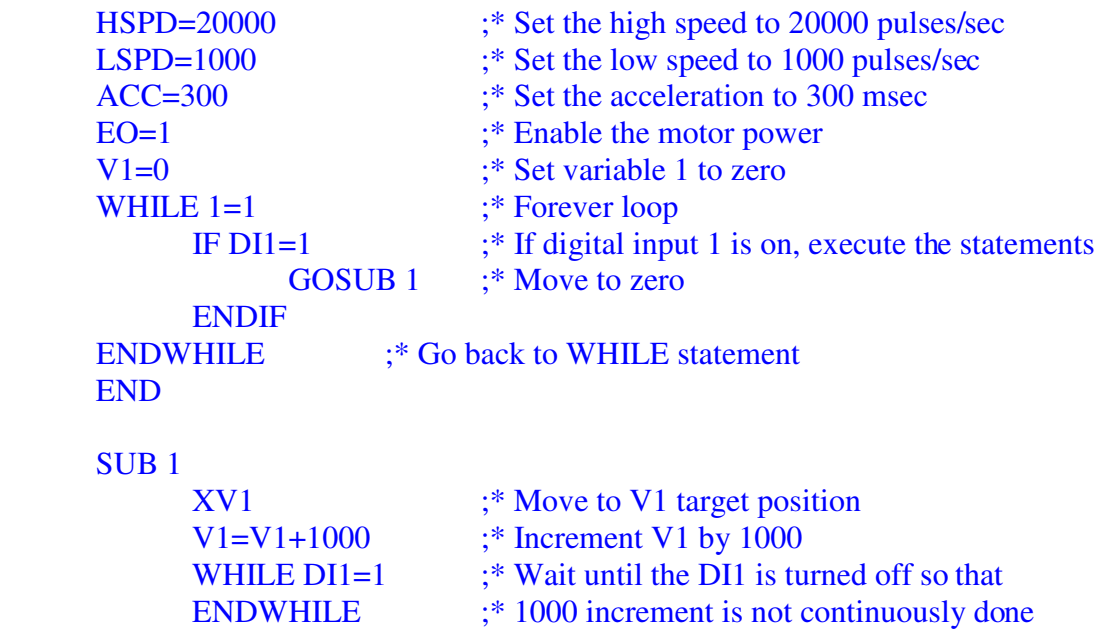

ENDSUB

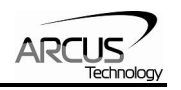

# **Standalone Example Program 6 – Single Thread**

Task: If digital input 1 is on, move to position 1000. If digital input 2 is on, move to position 2000. If digital input 3 is on, move to 3000. If digital input 5 is on, home the motor in negative direction. Use digital output 1 to indicate that the motor is moving or not moving.

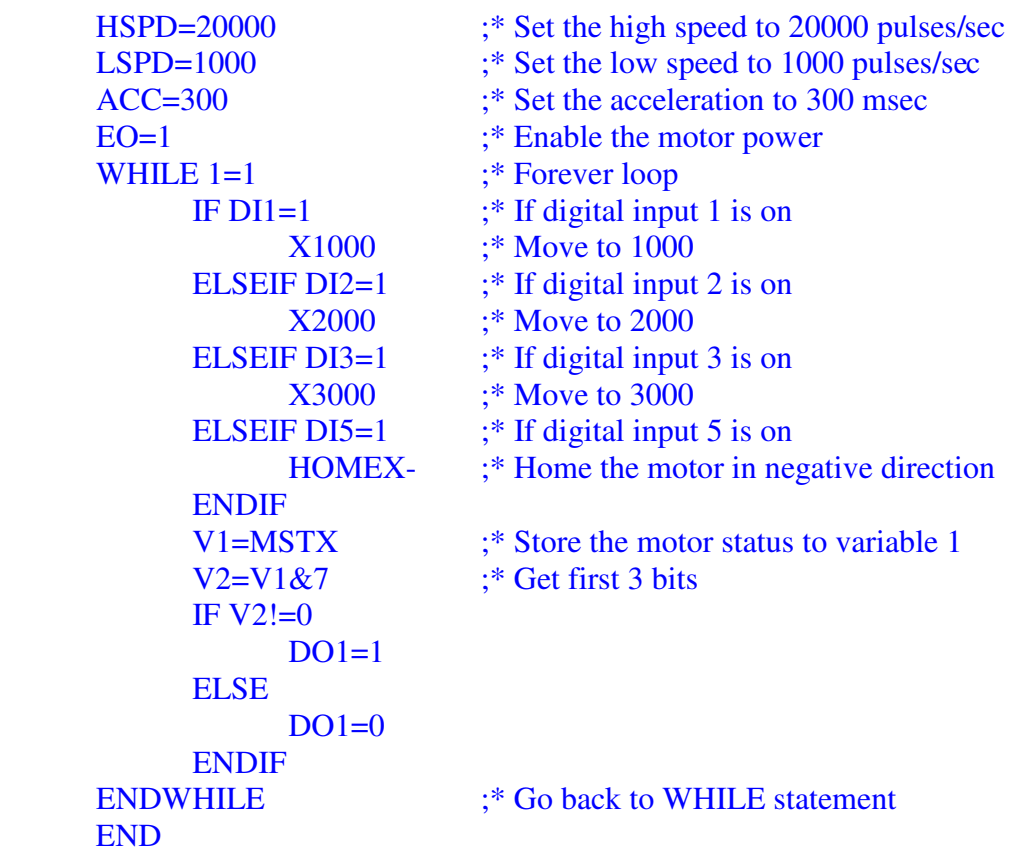

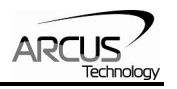

# **Standalone Example Program 7 – Multi Thread**

Task: Program 0 will continuously move the motor between positions 0 and 1000. Simultaneously, program 1 will control the status of program 0 using digital inputs.

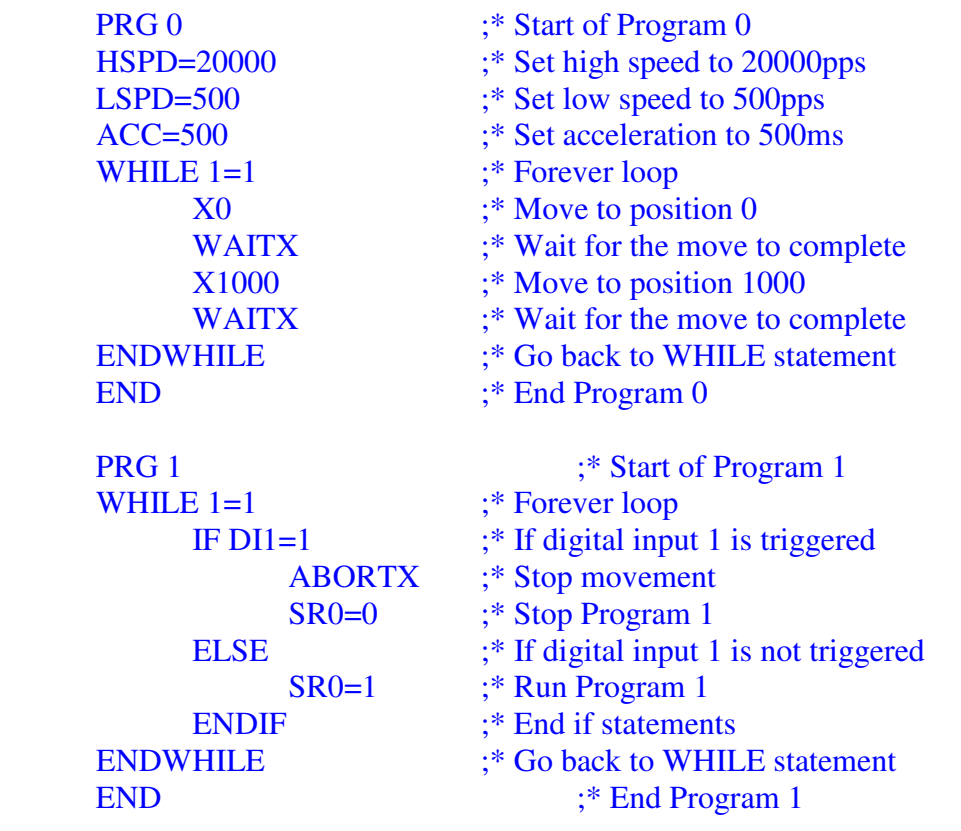

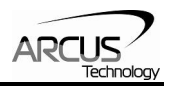

# **Standalone Example Program 8 – Multi Thread**

Task: Program 0 will continuously move the motor between positions 0 and 1000. Simultaneously, program 1 will monitor the communication time-out parameter and triggers digital output 1 if a time-out occurs. Program 1 will also stop all motion, disable program 0 and then re-enable it after a delay of 3 seconds when the error occurs.

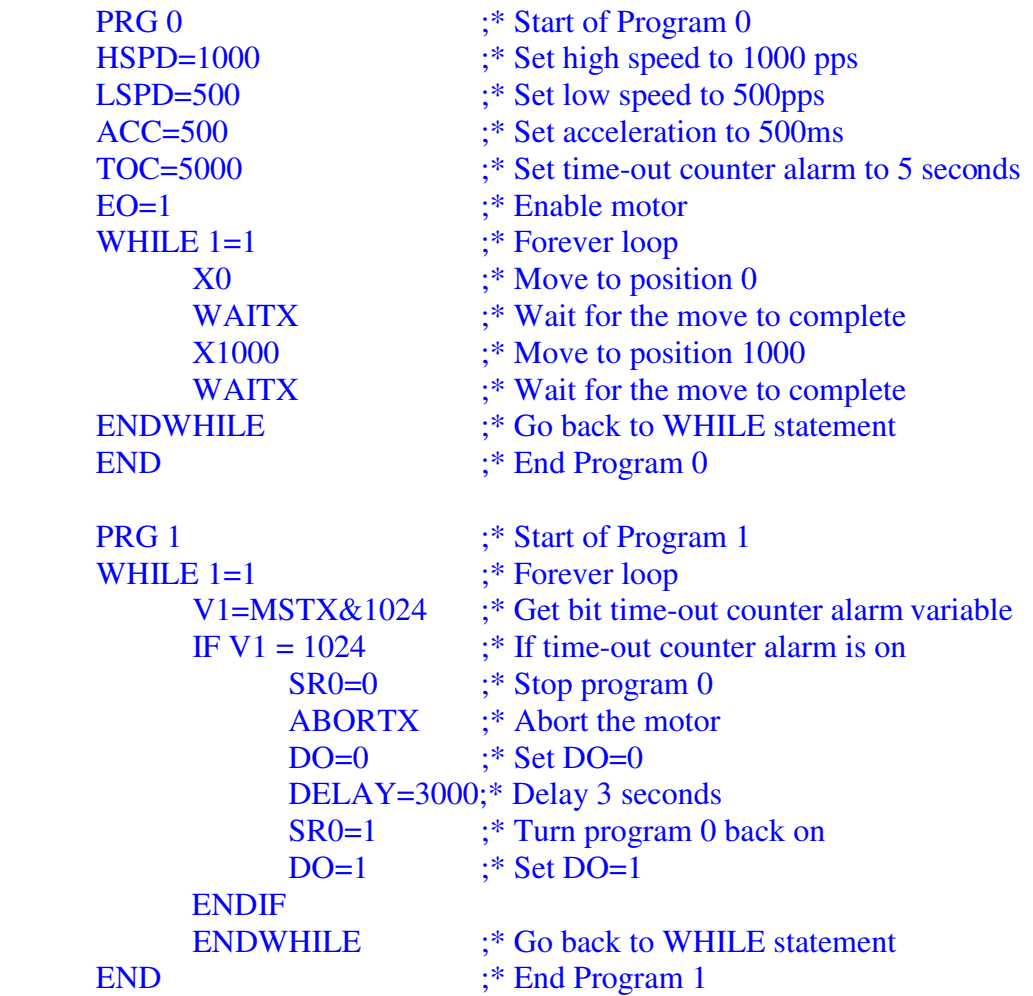

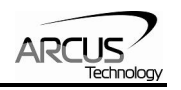

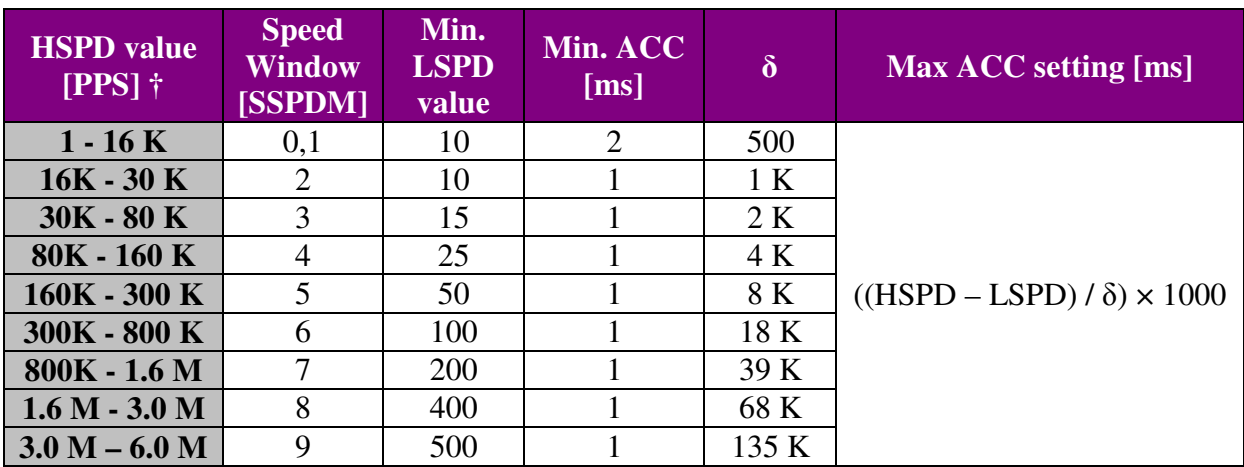

# **Appendix A: Speed Settings**

Table A.0

†If StepNLoop is enabled, the [HSPD range] values needs to be transposed from PPS (pulse/sec) to EPS (encoder counts/sec) using the following formula:

#### **EPS = PPS / Step-N-Loop Ratio**

### **Acceleration/Deceleration Range**

The allowable acceleration/deceleration values depend on the **LSPD** and **HSPD** settings.

The minimum acceleration/deceleration setting for a given high speed and low speed is shown in Table A.0.

The maximum acceleration/deceleration setting for a given high speed and low speed can be calculated using the formula:

**Note:** The ACC parameter will be automatically adjusted if the value exceeds the allowable range.

 $Max ACC = ((HSPD - LSPD) / \delta) \times 1000$  [ms]

Figure A.0

Examples:

a) If  $HSPD = 20,000$  pps,  $LSPD = 100$  pps:

- a. Min acceleration allowable: **1 ms**
- b. Max acceleration allowable: ((20,000 – 100) / 1,000) x 1,000 ms = **19900 ms** (19.9 sec)

b) If  $HSPD = 900,000$  pps,  $LSPD = 1000$  pps:

a. Min acceleration allowable: **1 ms**

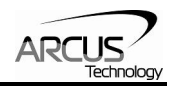

b. Max acceleration allowable:  $((900,000 - 1000) / 39,000)$  x 1000 ms = 23050 ms (23.05 sec)

## **Acceleration/Deceleration Range – Positional Move**

When dealing with positional moves, the controller automatically calculates the appropriate acceleration and deceleration based on the following rules.

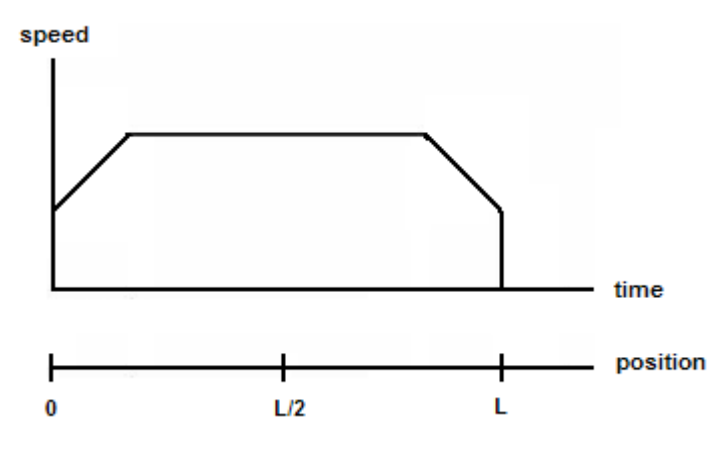

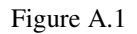

- 1) ACC vs. DEC 1: If the theoretical position where the controller begins deceleration is less than L/2, the acceleration value is used for both ramp up and ramp down. This is regardless of the EDEC setting.
- 2) ACC vs. DEC 2: If the theoretical position where the controller begins constant speed is greater than L/2, the acceleration value is used for both ramp up and ramp down. This is regardless of the EDEC setting.
- 3) Triangle Profile: If either (1) or (2) occur, the velocity profile becomes triangle. Maximum speed is reached at L/2.

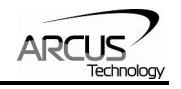

# **Contact Information**

Arcus Technology, Inc.

3159 Independence Drive Livermore, CA 94551 925-373-8800

www.arcustechnology.com

The information in this document is believed to be accurate at the time of publication but is subject to change without notice.